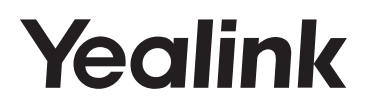

# **Enterprise IP Phone** SIP-T40P

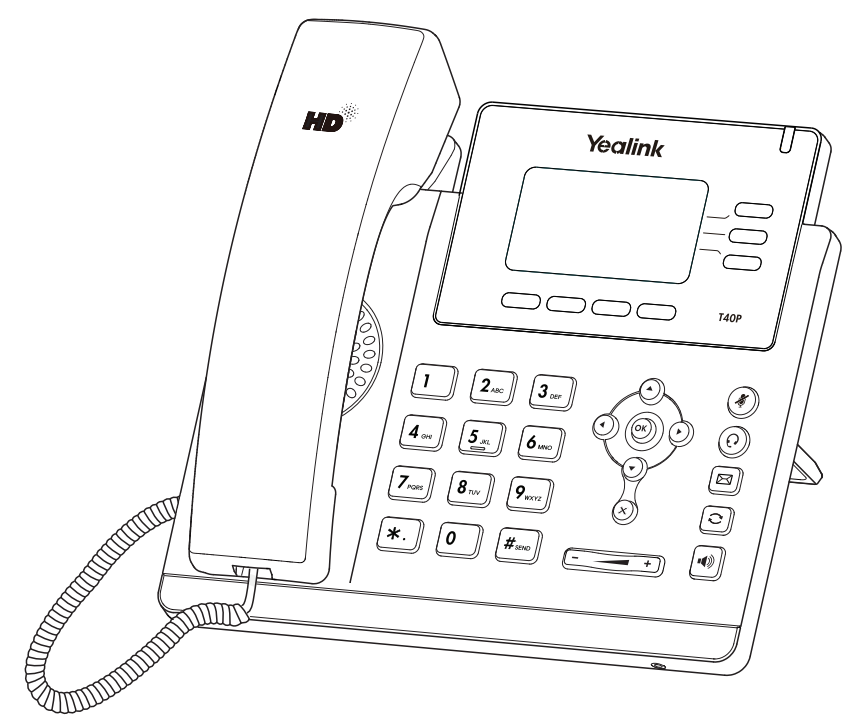

English | Deutsch | Español | Français

## **Quick Start Guide (V84.60)**

## **Table of Contents**

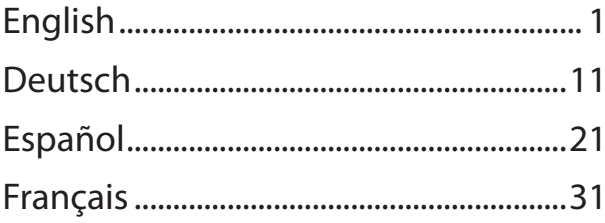

## **Packaging Contents**

The following items are included in your package. If you find anything missing, contact your system administrator.

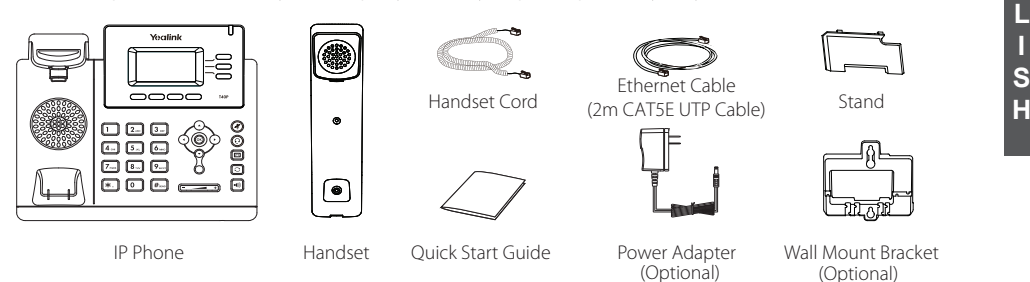

Note: We recommend that you use the accessories provided or approved by Yealink. The use of unapproved third-party accessories may result in reduced performance.

## **Assembling the Phone**

**1. Attach the stand, as shown below:**

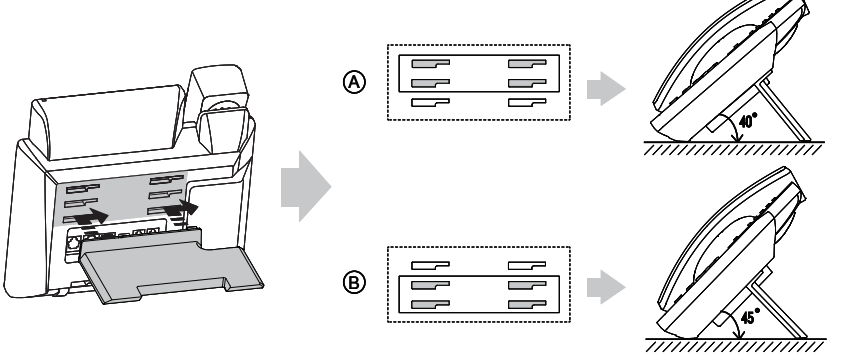

Desk Mount Method

Note: You can also mount the phone to a wall. For more information on how to attach the wall mount bracket, refer to Yealink Wall Mount Quick Installation Guide for Yealink IP Phones.

#### **2. Connect the handset and optional headset, as shown below:**

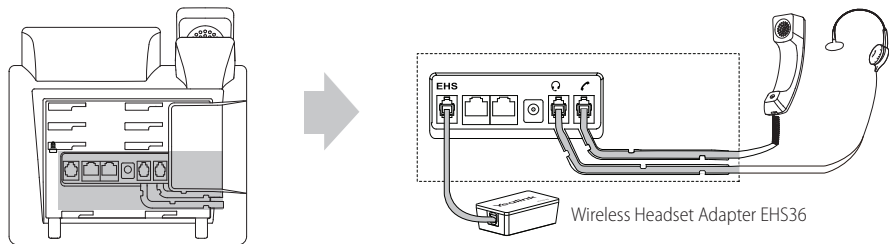

Note: The headset or wireless headset adapter EHS36 should be purchased separately. EHS36 is used for connecting the phone and a compatible wireless headset. For more information on how to use the EHS36, refer to Yealink EHS36 User Guide.

#### **3. Connect the network and power, as shown below:**

You have two options for network and power connections. Your system administrator will advise you which one to use.

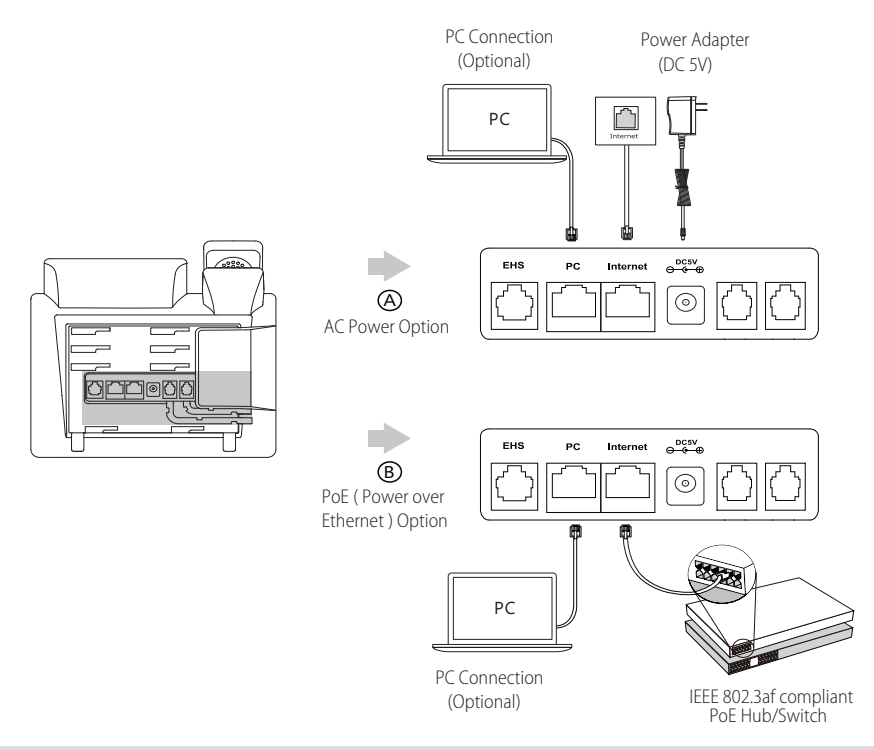

cable provided by Yealink. Note: The IP phone should be used with Yealink original power adapter (5V/600mA) only. The use of the third-party power adapter may cause the damage to the phone. If you are connecting a PC to your phone, we recommend that you use the Ethernet

 If inline power (PoE) is provided, you do not need to connect the power adapter. Make sure the hub/switch is PoE-compliant.

## **Startup**

After the IP phone is connected to the network and supplied with power, it automatically begins the initialization process. After startup, the phone is ready for use. You can configure the phone via phone user interface or web user interfafce.

## Welcome

Initializing... please wait

## **Configuring Yo ur Phone**

#### **Configuring via web user interface**

#### **Accessing the web user interface:**

- 1. Press the **OK** key when the phone is idle to obtain the IP address of the phone.
- 2. Open the web browser of your computer, enter the IP address into the address bar (e.g., "http://192.168.0.10" or "192.168.0.10"), and then press the **Enter**.
- 3. Enter the user name (default: admin) and password (default: admin) in the login page and click **Login**.

#### **Network Settings:** Click on **Network-> Basic-> IPv4 Config**

You can configure the network settings in the following ways:

- **DHCP:** By default, the phone attempts to contact a DHCP server in your network to obtain its valid network settings, e.g., IP address, subnet mask, gateway address and DNS address.
- **Static IP Address:** If your phone cannot contact a DHCP server for any reason, you need to configure the IP address, subnet mask, gateway address, primary DNS address and secondary DNS address for the phone manually.

Note: The IP phone also supports IPv6, but IPv6 is disabled by default. The wrong network settings may result in inaccessibility of your phone and may have an impact on the network performance. Contact your system administrator for more information.

#### **Account Settings:** Click on **Account**-> **Register**-> **Account X** (X=1,2,3)

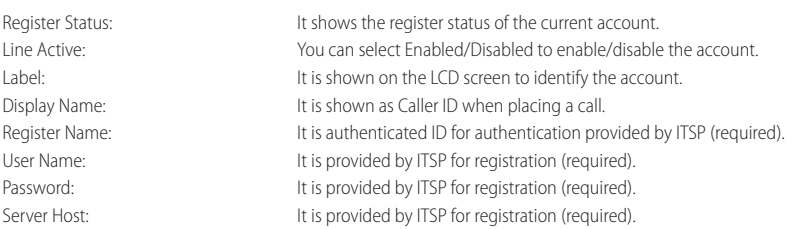

#### **Register status icons on the LCD screen:**

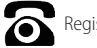

**Parameters of the account:**

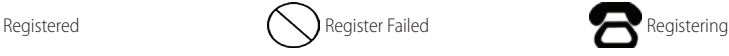

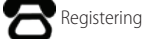

Note: Check with your system administrator if any error appears during the registration process or if a specific configuration is required for your registration.

#### **Configuring via phone user interface**

#### **Network Settings:**

Press the **Menu** soft key when the phone is idle, select **Settings-> Advanced Settings** (default password:admin)**-> Network-> WAN Port/VLAN/ Web Server/802.1x/VPN/LLDP/CDP/NAT** to configure the network.

#### **Account Settings:**

Press the **Menu** soft key when the phone is idle, select **Settings-> Advanced Settings** (default password:admin)**-> Accounts** to configure the account.

Note: For more information on account parameters, refer to **Configuring via web user interface.**

## **Basic Call Features**

#### **Placing a Call**

- **Using the handset:**
- 1. Pick up the handset.
- 2. Enter the number, and then press the **Send** soft key.

#### **Using the speakerphone:**

- 1. With the handset on-hook, press  $\overline{|\cdot\cdot\cdot|}$
- 2. Enter the number, and then press the **Send** soft key.

#### **Using the headset:**

- 1. With the headset connected, press  $\left(\bigodot\right)$  to activate the headset mode.
- 2. Enter the number, and then press the **Send** soft key.

Note: During a call, you can alternate between the headset, hands-free speakerphone and handset modes by pressing the **HEADSET** key, the **Speakerphone** key or by picking up the handset. Headset mode requires a headset connected.

#### **Answering a Call**

#### **Using the handset:**

Pick up the handset.

**Using the speakerphone:**

Press  $\left[\begin{array}{c} 1 & 1 \\ 1 & 1 \end{array}\right]$ 

#### **Using the headset:**

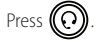

Note: You can reject an incoming call by pressing the **Reject** soft key.

#### **Ending a Call**

#### **Using the handset:**

Hang up the handset or press the **EndCall** soft key.

#### **Using the speakerphone:**

Press  $\lceil \cdot \cdot \cdot \rangle$  or press the **EndCall** soft key.

#### **Using the headset:**

Press the **EndCall** soft key.

#### **Redial**

- Press  $\llbracket \mathbf{c} \rrbracket$  to enter the **Placed Calls** list, press  $(\text{-})$  or  $(\text{-})$  to select the desired entry, and then press  $\llbracket \mathbf{c} \rrbracket$  or the **Send** soft key.
- Press  $\llbracket \mathbf{C} \rrbracket$  twice when the phone is idle to dial out the last dialed number.

#### **Call Mute and Un-mute**

- to mute the microphone during a call.
- Press  $(*)$  again to un-mute the call.

#### **Call Hold and Resume**

#### **To place a call on hold:**

Press the **Hold** soft key during an active call.

#### **To resume the call, do one of the following:**

- If there is only one call on hold, press the **Resume** soft key.
- If there is more than one call on hold, press  $($   $\rightarrow$  or  $($   $\rightarrow$  or  $($   $\rightarrow$  to select the desired call, and then press the **Resume** soft key.

**H**

#### **CallTransfer**

You can transfer a call in the following ways:

#### **Blind Transfer**

- 1. Press the **Tran** soft key during an active call. The call is placed on hold.
- 2. Enter the number you want to transfer to.
- 3. Press the **Tran** soft key.

#### **Semi-Attended Transfer**

- 1. Press the **Tran** soft key during an active call. The call is placed on hold.
- 2. Enter the number you want to transfer to, and then press  $\left[\mathbf{H}_{\text{max}}\right]$
- 3. Press the **Tran** soft key when you hear the ring-back tone.

#### **Attended Transfer**

- 1. Press the **Tran** soft key during an active call. The call is placed on hold.
- 2. Enter the number you want to transfer to, and then press  $\left[\mathbf{H}_{\infty}\right]$ .
- 3. Press the **Tran** soft key when the second party answers.

#### **Call Forward**

#### **To enable call forward:**

- 1. Press the **Menu** soft key when the phone is idle, and then select **Features**->**Call Forward**.
- 2. Select the desired forward type:

**Always Forward**-—Incoming calls are forwarded unconditionally. **Busy Forward-**—Incoming calls are forwarded when the phone is busy. **No Answer Forward**-—Incoming calls are forwarded if not answered after a period of time.

- 3. Enter the number you want to forward to. For **No Answer Forward**, press  $\overrightarrow{(\cdot)}$  or  $\overrightarrow{(\cdot)}$  to select the desired ring time to wait before forwarding from the **After Rng Time** field.
- 4. Press the **Save** soft key to accept the change.

#### **Call Conference**

- 1. Press the **Conf** soft key during an active call. The call is placed on hold.
- 2. Enter the number of the second party, and then press the **Send** soft key.
- 3. Press the **Conf** soft key again when the second party answers. All parties are now joined in the conference.
- 4. Press the **EndCall** soft key to disconnect all parties.

Note: You can split the conference call into two individual calls by pressing the **Split** soft key.

#### **Speed Dial**

#### **To configure a speed dial key:**

- 1. Press the **Menu** soft key when the phone is idle, and then select **Features->DSS Keys**.
- 2. Select the desired line key, and then press the **Enter** soft key.
- 3. Select **Speed Dial** from the **Type** field, select the desired line from the **Account ID** field, enter a label in the **Label** field and then enter the number in the **Value** field.
- 4. Press the **Save** soft key to accept the change.

#### **To use the speed dial key:**

Press the speed dial key to dial out the preset number.

**H**

#### **Voice Message**

Message waiting indicator on the idle screen indicates that one or more voice messages are waiting at the message center. The power indicator LED slowly flashes red.

#### **To listen to voice messages:**

1. Press  $\lceil \square \rceil$  or the **Connect** soft key.

2. Follow the voice prompts to listen to your voice messages.

## **CustomizingYour Phone**

#### **Call History**

- 1. Press the **History** soft key when the phone is idle, press  $($   $\rightarrow$   $)$  or  $($   $\rightarrow$   $)$  to scroll through the list.
- 2. Select an entry from the list, you can do the following:
	- Press the **Send** soft key to call the entry.
	- Press the **Delete** soft key to delete the entry from the list.

If you press the **Option** soft key, you can also do the following:

- **•** Select **Detail** to view detailed information about the entry.
- Select **Add to Contact** to add the entry to the local directory.
- Select **Add to Blacklist** to add the entry to the blacklist.
- Select **Delete All** to delete all entries from the list.

#### **Contact Directory**

#### **To add a contact:**

- 1. Press the **Dir** soft key when the phone is idle, and then select **All Contacts**.
- 2. Press the **Add** soft key to add a contact.
- 3. Enter a unique contact name in the **Name** field, and enter the phone number in the proper field.
- 4. Press the **Add** soft key to accept the change.

#### **To edit a contact:**

- 1. Press the **Dir** soft key when the phone is idle, and then select **All Contacts**.
- 2. Press  $(\star)$  or  $(\star)$  to select the desired entry, press the **Option** soft key and then select **Detail**.
- 3. Edit the contact information.
- 4. Press the **Save** soft key to accept the change.

#### **To delete a contact:**

- 1. Press the **Dir** soft key when the phone is idle, and then select **All Contacts**.
- 2. Press  $(\rightarrow)$  or  $(\rightarrow)$  to select the desired entry, press the **Option** soft key and then select **Delete**.
- 3. Press the **OK** soft key when the LCD screen prompts "Delete selected item?".

Note: You can add contacts from call history easily. For more information, refer to **Call History** above.

#### **Volume Adjustment**

- Press  $\left(\frac{p}{p-1}\right)$  during a call to adjust the receiver volume of the handset/speakerphone/headset.
- Press  $\begin{array}{|c|c|}\n\hline\n\end{array}$  when the phone is idle to adjust the ringer volume.

#### **Ring Tones**

- 1. Press the **Menu** soft key when the phone is idle, and then select **Settings->Basic Settings->Sound->Ring Tones**.
- 2. Press  $(\rightarrow)$  or  $(\rightarrow)$  to select **Common** or the desired account and then press the **Enter** soft key.
- 3. Press  $( \rightarrow )$  or  $( \rightarrow )$  select the desired ring tone.
- 4. Press the **Save** soft key to accept the change.

#### **Operating Ambient Temperatures**

- Operating temperature: +14 to 122°F (-10 to 50°C)
- Relative humidity: 5% to 90%, noncondensing
- Storage temperature: -22 to  $+160^{\circ}F$  (-30 to  $+70^{\circ}C$ )

#### **Warranty**

Our product warranty is limited only to the unit itself, when used normally in accordance with the operating instructions and the system environment. We are not liable for damage or loss resulting from the use of this product, or for any claim from a third party. We are not liable for problems with Yealink device arising from the use of this product; we are not liable for financial damages, lost profits, claims from third parties, etc., arising from the use of this product.

#### **DC symbol**

== is the DC voltage symbol.

#### **Restriction of Hazardous Substances Directive (RoHS)**

This device complies with the requirements of the EU RoHS Directive. Statements of compliance can be obtained by contacting support@yealink.com.

#### **Safety Instructions**

#### **Save these instructions. Read these safety instructions before use!**

The following basic safety precautions should always be followed to reduce risk of fire, electrical shock, and other personal injury.

#### **General Requirements**

- Before you install and use the device, read the safety instructions carefully and observe the situation during operation.
- During the process of storage, transportation, and operation, please always keep the device dry and clean.
- During the process of storage, transportation, and operation, please avoid collision and crash of the device.
- Please attempt not to dismantle the device by yourself. In case of any discrepancy, please contact the appointed maintenance center for repair.
- Without prior written consent, no organization or individual is permitted to make any change to the structure or the safety design of the device. Yealink is under no circumstance liable to consequences or legal issues caused by such changes.
- lease refer to the relevant laws and statutes while using the device. Legal rights of others should be respected as well.

#### **Environmental Requirements**

- Place the device at a well-ventilated place. Do not expose the device under direct sunlight.
- Keep the device dry and free of dusts.
- Place the device on a stable and level platform.
- Please place no heavy objects on the device in case of damageand deformation caused by the heavy load.
- Keep at least 10 cm between the device and the closest object for heat dissipation.
- Do not place the device on or near any inflammable or fire-vulnerable object, such as rubber-made materials.
- Keep the device away from any heat source or bare fire, such as a candle or an electric heater.
- Keep the device away from any household appliance with strong magnetic field or electromagnetic field, such as a microwave oven or a refrigerator.

#### **Operating Requirements**

- Do not let a child operate the device without guidance.
- Do not let a child play with the device or any accessory in case of accidental swallowing.
- Please use the accessories provided or authorized by the manufacturer only.
- The power supply of the device shall meet the requirements of the input voltage of the device. Pleaseusethe provided surge protection power socket only.
- Before plugging or unplugging any cable, make sure that your hands are completely dry.
- Do not spill liquid of any kind on the product or use the equipment near water, for example, near a bathtub, washbowl, kitchen sink, wet basement or near a swimming pool.

Addr: 309, 3rd Floor, No.16, Yun Ding North Road, Huli District, Xiamen City, Fujian, P.R.C

Tel: +86-592-5702000 Fax: +86-592-5702455

**E N G L I S**

**H**

- Do not tread on, pull, or over-bend any cable in case of malfunction of the device.
- During a thunderstorm, stop using the device and disconnect it from the power supply. Unplug the power plug and the Asymmetric Digital Subscriber Line (ADSL) twisted pair (the radio frequency cable) to avoid lightning strike.
- If the device is left unused for a rather long time, disconnect it from the power supply and unplug the power plug.
- When there is smoke emitted from the device, or some abnormal noise or smell, disconnect the device from the power supply, and unplug the power plug immediately. Contact the specified maintenance center for repair.
- Do not insert any object into equipment slots that is not part of the product or auxiliary product.
- Before connecting a cable, connect the grounding cable of the device first. Do not disconnect the grounding cable until you disconnect all other cables.

#### **Cleaning Requirements**

- Before cleaning the device, stop using it and disconnect it from the power supply.
- Use a piece of soft, dry and anti-static cloth to clean the device.
- Keep the power plug clean and dry. Using a dirty or wet power plug may lead to electric shock or other perils.

#### **A** ENVIRONMENTAL RECYCLING

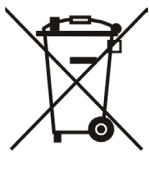

#### **Never dispose of the device with domestic waste**

Ask your Town Council about how to dispose of it in an environmentally friendly way. The cardboarc box, plastic packaging and player components may be recycled in accordance with prevailing recycling regulations in your country.

#### **Always adhere to prevailing regulations**

Those who fail to do so may be fined or prosecuted in accordance with the law. The crossed out garbage can that appears on the device means that when it has reached the end of its useful life, it should be taken to a special waste disposal centre and treated separately to general urban waste.

Troubleshooting

The unit cannot supply power to Yealink device.

There is a bad connection with the plug.

1. Clean the plug with a dry cloth.

2. Connect it to another wall outlet.

The usage environment is out of operating temperature range.

1. Use in the operating temperature range.

The cable between the unit and the Yealink device is connected incorrectly.

1. Connect the cable correctly.

You cannot connect the cable properly.

1. You may have connected a wrong Yealink device.

2. Use the correct power supply.

Some dust, etc., may be in the port.

1. Clean the port.

Contact your dealer or authorized service facility for any further questions.

Contact Information

YEALINK NETWORK TECHNOLOGY CO., LTD.

309, 3rd Floor, No.16, Yun Ding North Road, Huli District, Xiamen City, Fujian, P.R.C

YEALINK (EUROPE) NETWORK TECHNOLOGY B.V.

Strawinskylaan 3127, Atrium Building, 8th floor, 1077ZX Amsterdam, The Netherlands

YEALINK (USA) NETWORK TECHNOLOGY CO., LTD.

999 Peachtree Street Suite 2300, Fulton, Atlanta, GA, 30309, USA

#### Made in China

Adresse: 309, 3rd Floor, No.16, Yun Ding North Road, Huli District, Xiamen City, Fujian, P.R.C

# **Yealink**

# $\epsilon$

# **Declaration of Conformity**

Date of Issue: 20th /July/2019 We: YEALINK(XIAMEN) NETWORK TECHNOLOGY CO.,LTD, Address: 309, 3rd Floor, No.16, Yun Ding North Road, Huli District, Xiamen City, Fujian, P.R.C

Declare that the product **Type: IP Phone Model: SIP-T40P**

meets the essential requirements and other relevant provisions according to the following EC directive Directive: 2014/35/EU, 2014/30/EU;

### **Conformity**

The product complies with the following standards:

Safety: **EN 60950-1:2006+A11:2009 +A1:2010+A12:2011+A2:2013**

EMC: **EN 55032:2015**

**EN 55024:2010/AC:2015**

**EN61000-3-2: 2014**

**EN61000-3-3: 2013**

**Directive 2011/65/EU and (EU)2015/863** of the European Parliament and of the Council of 8 June 2011 and 4 June 2015 on the restriction of the use of certain hazardous substances in electrical and electronic equipment(RoHS 2.0)

**Directive 2012/19/EU** of the European Parliament and of the Council of 4.July.2012 on Waste electrical and electronic equipment (WEEE)

**Regulation (EC) No.1907/2006** of the European Parliament and of the Council of 18.December.2006 on Registration, Evaluation, Authorization, and Restriction of Chemicals (REACH)

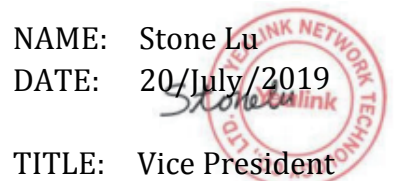

YEALINK (FUROPE) NETWORK TECHNOLOGY B.V. Address: Strawinskylaan 3127, Atrium Building, 8th floor, 1077ZX Amsterdam, the Netherlands Telephone: +31(0)646111373 Email: EUROPE@Yealink.com

Addr: 309, 3rd Floor, No.16, Yun Ding North Road,

Huli District, Xiamen City, Fujian, P.R.C

Tel: +86-592-5702000 Fax: +86-592-5702455

#### **About Yealink**

Yealink is a global leading provider of enterprise communication and collaboration solutions, offering video conferencing service to worldwide enterprises. Focusing on research and development, Yealink also insists on innovation and creation. With the outstanding technical patents of cloud computing, audio, video and image processing technology, Yealink has built up a panoramic collaboration solution of audio and video conferencing by merging its cloud services with a series of endpoints products. As one of the best providers in more than 140 countries and regions including the US, the UK and Australia, Yealink ranks No.1 in the global market share of SIP phones shipments.

#### **Technical Support**

Visit Yealink WIKI (http://support.yealink.com/) for the latest firmware, guides, FAQ, Product documents, and more. For better service, we sincerely recommend you to use Yealink Ticketing system (https://ticket.yealink.com) to submit all your technical issues.

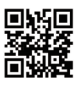

YEALINK(XIAMEN) NETWORK TECHNOLOGY CO.,LTD. Web: www.yealink.com Addr: 309, 3rd Floor, No.16, Yun Ding North Road, Huli District, Xiamen City, Fujian, P.R.C Copyright©2019YEALINK(XIAMEN) NETWORK TECHNOLOGY CO.,LTD.All rights reserved.

## **Verpackungsinhalt**

Folgende Teile sind im Lieferumfang Ihres Telefons enthalten. Sollte etwas fehlen, wenden Sie sich bitte an Ihren Systemadministrator.

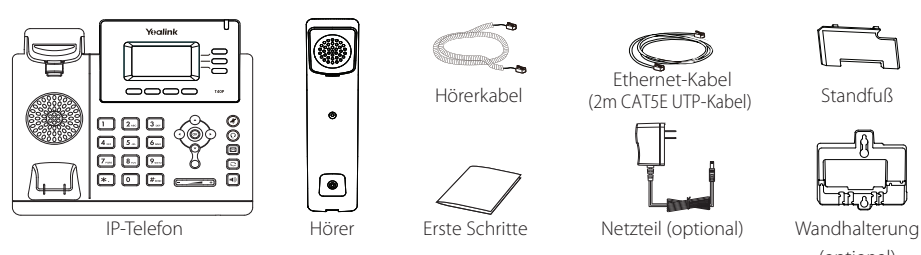

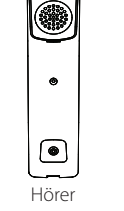

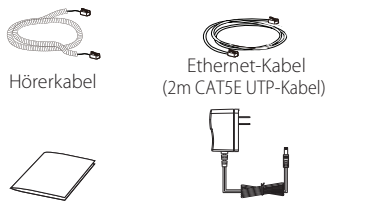

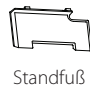

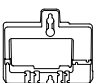

(optional)

Hinweis: Wir empfehlen die Verwendung von Zubehör, das von Yealink entweder geliefert oder empfohlen wird. Der Gebrauch von Drittanbietern bereitgestellten Zubehörs, das von Yealink nicht freigegeben wurde, kann zu einer verminderten Leistungsfähigkeit führen.

## **Installation desTelefons**

**1. Befestigen Sie den Ständer wie nachfolgend dargestellt:**

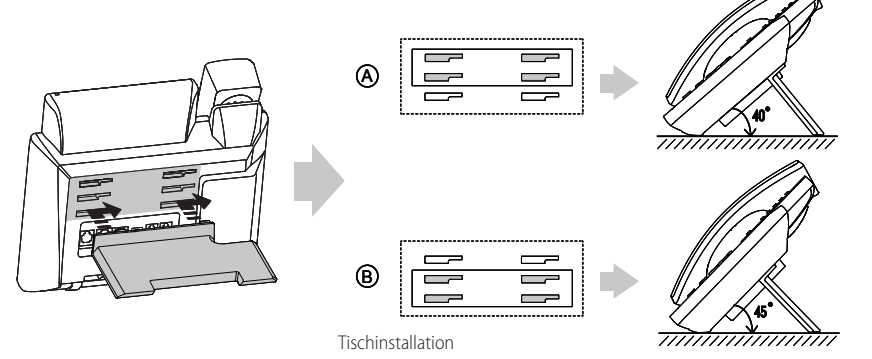

Hinweis: Sie können das Telefon auch an eine Wand montieren. Weitere Informationen zum Befestigen der Halterung für die Wandmontage finden Sie in der Wandmontage-Kurzanleitung für Yealink IP-Telefone.

#### **2. Verbinden Sie den Hörer und das optionale Headset wie nachfolgend dargestellt:**

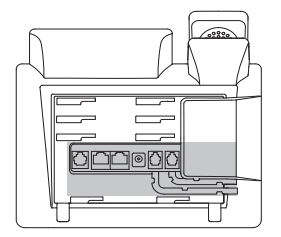

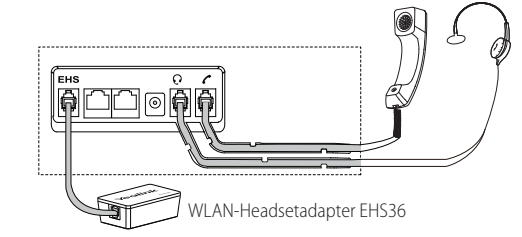

Hinweis: Das Headset, oder der WLAN-Headsetadapter EHS36 müssen separat erworben werden. Der EHS36 wird für den Anschluss eines kompatiblen WLAN-Headsets an das Telefon verwendet. Weitere Informationen zur Verwendung des EHS36 finden Sie in der Bedienungsanleiitung des Yealink EHS36.

#### **3. Verbinden Sie das Netzwerk und die Stromversorgung wie nachfolgend dargestellt:**

Es gibt zwei Möglichkeiten für die Verbindung des Netzwerks und der Stromversorgung. Ihr Systemadministrator wird Sie über die entsprechende Methode informieren.

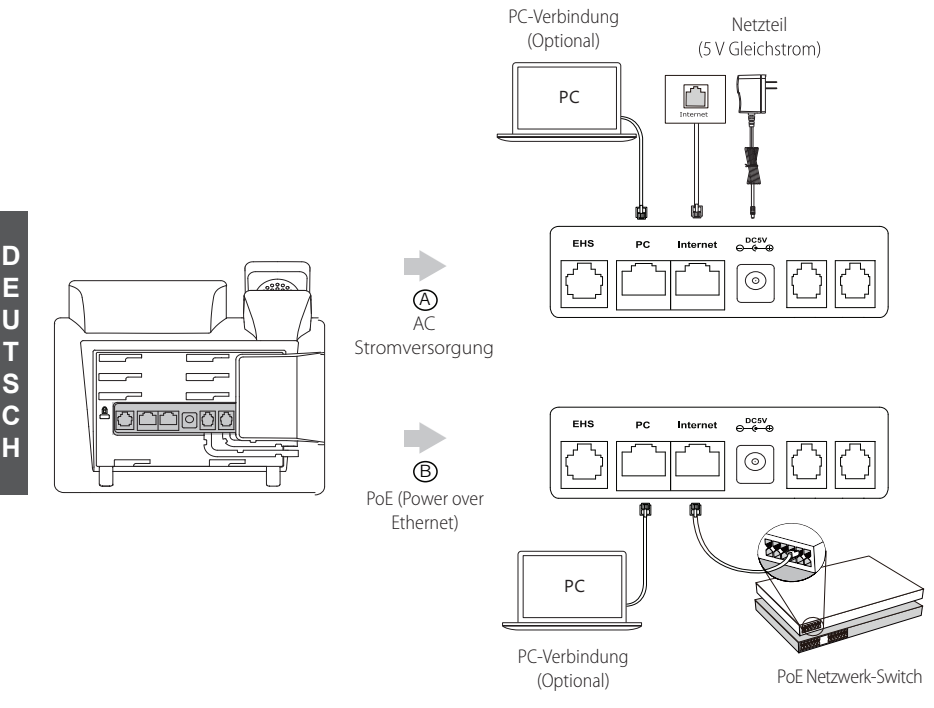

Hinweis: Das IP-Telefon darf nur mit dem Original-Netzteil (5V/600mA) von Yealink verwendet werden. Die Nutzung von Netzteilen, die von Drittanbietern geliefert wurden, kann zu einer Beschädigung des Telefons führen. Falls Sie beabsichtigen, Ihr Telefon mit einem PC zu verbinden, empfehlen wir, daß Sie das von Yealink gelieferte Ethernet-Kabel benutzen. Bei einer Online-Versorgung (PoE) muss das Netzgerät nicht angeschlossen werden. Vergewissern Sie sich, dass der Netzwerk-Switch PoE-kompatibel ist.

## **Startvorgang**

Nach der Verbindung mit dem Netzwerk und der Stromversorgung startet das IP-Telefon automatisch den Initialisierungsvorgang. Nach der Initialisierung ist das Telefon betriebsbereit. Sie können das Telefon via Weboberfläche oder Benutzeroberfläche des Telefons konfigurieren.

## Welcome

Initializing... please wait

#### **Konfiguration über dieWeboberfläche**

#### **Zugriff auf dieWeboberfläche:**

- 1. Drücken Sie im Ruhezustand des Telefons die Taste **OK**, um die IP-Adresse des Telefons zu beziehen.
- 2. Öffnen Sie an Ihrem Computer den Webbrowser, geben Sie die IP-Adresse in die Adresszeile ein (z.B. "http://192.168.0.10" oder "192.168.0.10") und drücken Sie dann **Enter**.
- 3. Geben Sie auf der Login-Seite den Benutzernamen (werksseitig: admin) und das Passwort (werksseitig: admin) ein und klicken Sie auf **Iniciar sesión.** .

#### **Netzwerkeinstellungen:** Klicken Sie auf **Network-> Basic-> IPv4 Config**

Sie können die Netzwerkeinstellungen wie folgt konfigurieren:

- **DHCP:** Per Standardeinstellung kontaktiert das Telefon einen DHCP-Server in Ihrem Netzwerk, um die gültigen Netzwerkeinstellungen zu beziehen, z.B. IP-Adresse, Subnetzmaske, Gateway-Adresse und DNS-Adresse.
- **Statische IP-Adresse:** Falls das Telefon aus irgendeinem Grund keinen DHCP-Server kontaktieren kann, müssen Sie die IP-Adresse, Subnetzmaske, Gateway-Adresse, primäre DNS-Adresse und sekundäre DNS-Adresse für das Telefon manuell konfigurieren.

Hinweis: Das IP-Telefon unterstützt auch IPv6, dieses ist jedoch standardmäßig deaktiviert. Falsche Netzwerkeinstellungen können zur Unzugänglichkeit Ihres Telefons und zu einer Beeinträchtigung der Netzwerkleistung führen. Bitte wenden Sie sich für weitere Informationen an Ihren Systemadministrator.

#### **Kontoeinstellungen:** Klicken Sie auf **Account**-> **Register**-> **Account X** (X=1,2,3) **Einstellungen des Kontos:**

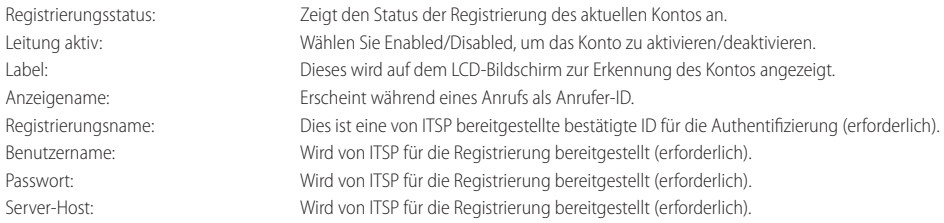

#### **Icons für die Anzeige des Registrierungsstatus im LCD:**

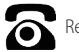

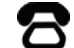

Registriert **Registrierung fehlgeschlagen** Registrierung im Gange

Hinweis: Wenden Sie sich an Ihren Systemadministrator, falls während der Registrierung ein Fehler auftritt oder für Ihre Registrierung eine bestimmte Konfiguration benötigt wird.

#### **Konfiguration via Benutzeroberfläche desTelefons**

#### **Netzwerkeinstellungen:**

Drücken Sie die Bildschirmtaste **Menu**, wenn sich das Telefon im Ruhezustand befindet, wählen Sie **Settings-> Advanced Settings** (werksseitiges Kennwort: admin)**-> Network->WAN Port/VLAN/Web Server/802.1x/VPN/LLDP/CDP/NAT** ,um das Netzwerk zu konfigurieren.

#### **Kontoeinstellungen:**

Drücken Sie die Bildschirmtaste **Menu**, wenn sich das Telefon im Ruhezustand befindet, wählen Sie **Settings-> Advanced Settings** (Kennwort werksseitig: admin)**-> Accounts**, um das Konto einzurichten.

Hinweis: Weitere Informationen zu den Kontoeinstellungen finden Sie im Abschnitt **Konfiguration viaWeboberfläche**.

## **Grundlegende Anruffunktionen**

#### **Anruf tätigen**

#### **Mit dem Hörer:**

- 1. Nehmen Sie den Hörer ab.
- 2. Geben Sie die Nummer ein, drücken Sie dann die Bildschirmtaste **Send**.

#### **Mit Freisprecheinrichtung:**

- 1. Drücken Sie bei aufgelegtem Hörer auf die Taste
- 2. Geben Sie die Nummer ein und drücken Sie dann im Bildschirm auf **Send**.

#### **Mit Headset:**

- 1. Drücken Sie bei angeschlossenem Headset auf die Taste  $(Q)$ , um den Kopfhörermodus zu aktivieren.
- 2. Geben Sie die Nummer ein und drücken Sie dann im Bildschirm auf **Send**.

Hinweis: Während eines Anrufs können Sie zwischen denModiHeadset, Freisprecheinrichtung und Hörer umschalten, indemSie dieTaste HEADSET oder Speakerphone drücken oder den Hörer abnehmen. Für den Kopfhörermodus muss ein Headset verbunden werden.

#### **Anruf entgegennehmen**

#### **Mit dem Hörer:**

Nehmen Sie den Hörer ab.

#### **Mit Freisprecheinrichtung:**

Drücken Sie auf die Taste

#### **Mit Headset:**

Drücken Sie auf die Taste .

Hinweis: Sie können einen eingehenden Anruf ignorieren, indem Sie die Bildschirmtaste **Reject** drücken.

#### **Anruf beenden**

#### **Mit dem Hörer:**

Legen Sie den Hörer auf oder drücken Sie die Bildschirmtaste **EndCall**.

#### **Mit Freisprecheinrichtung:**

Drücken Sie die Taste  $\|\cdot\|$  oder drücken Sie die Bildschirmtaste **EndCall**.

#### **Mit Headset:**

Drücken Sie die Bildschirmtaste **EndCall**.

#### **Wahlwiederholung**

- Drücken Sie die Taste  $\|\mathbf{C}\|$  um die Liste **Placed Calls** zu öffnen. Wählen Sie mit  $(\star)$  oder  $(\star)$  einen gewünschten Eintrag und drücken Sie dann **D**oder die Bildschirmtaste **Send**
- $\bullet$  Drücken Sie im Ruhezustand zweimal die Taste  $\|\mathbf{C}\|$  um die zuletzt gewählte Nummer erneut zu wählen.

#### **Anruf stumm und wieder laut stellen**

- Drücken Sie die Taste ( $\ll$ ), um einen Anruf stumm zu stellen.
- Drücken Sie  $(\%)$ erneut, um die Funktion zu deaktivieren.

#### **Anruf inWartestellung versetzen und fortsetzen**

#### **Anruf inWartestellung versetzen:**

Drücken Sie während eines aktiven Anrufs die Bildschirmtaste **Hold**.

#### **Gehen Sie wie folgt vor, um den Anruf fortzusetzen:**

- Falls sich nur ein Anruf in Wartestellung befindet, drücken Sie die Bildschirmtaste **Resume**.
- Falls sich mehrere Anrufe in Wartestellung befinden, wählen Sie mit  $($   $\rightarrow$   $)$  oder  $($   $\rightarrow$   $)$  den gewünschten Anruf und drücken Sie dann die Bildschirmtaste **Resume**.

#### **Rufweiterleitung**

Sie können Anrufe wie folgt weiterleiten:

#### **DirekteWeiterleitung**

- 1. Drücken Sie die Bildschirmtaste **Tran** während eines aktiven Anrufs. Der Anruf wird in Wartestellung versetzt.
- 2. Geben Sie die Nummer ein, an die der Anruf weitergeleitet werden soll.
- 3. Drücken Sie die Bildschirmtaste **Tran**.

#### **Weiterleitung mit Rufzeichen**

- 1. Drücken Sie die Bildschirmtaste **Tran** während eines aktiven Anrufs. Der Anruf wird in Wartestellung versetzt.
- 2. Geben Sie die Nummer ein, an die der Anruf weitergeleitet werden soll und drücken Sie dann F
- 3. Drücken Sie die Bildschirmtaste **Tran**, wenn Sie das Freizeichen hören.

#### **Weiterleitung mit Rücksprache**

- 1. Drücken Sie die Bildschirmtaste **Tran** während eines aktiven Anrufs. Der Anruf wird in Wartestellung versetzt.
- 2. Geben Sie die Nummer ein, an die der Anruf weitergeleitet werden soll und drücken Sie dann  $\mathbf{F}_{\text{max}}$
- 3. Drücken Sie die Bildschirmtaste **Tran**, wenn der zweite Teilnehmer antwortet.

#### **Anrufumleitung**

#### **Rufweiterleitung aktivieren:**

- 1. Drücken Sie die Bildschirmtaste **Menu** wenn sich das Telefon im Ruhezustand befindet, und wählen Sie anschließend **Features**->**Call Forward**.
- 2. Wählen Sie die gewünschte Art der Rufumleitung:

**Always Forward**-—Eingehende Anrufe werden umgehend umgeleitet.

**Busy Forward**-—Eingehende Anrufe werden umgeleitet, wenn die Leitung besetzt ist.

**No AnswerForward**-—Eingehende Anrufe werden umgeleitet, fallssie innerhalb einer bestimmten Zeit nicht entgegengenommen werden.

3. Geben Sie die Nummer ein, an die Anrufe umgeleitet werden sollen. Für eine Rufumleitung entsprechend **No Answer Forward** drücken

Sie  $(\star)$  oder  $(\star)$ , um die gewünschte Wartezeit bis zur Rufumleitung im Feld "**After Rng Time**" zu wählen.

4. Drücken Sie die Bildschirmtaste **Save** zur Übernahme der Änderungen.

#### **Telefonkonferenz**

- 1. Drücken Sie die Bildschirmtaste **Conf** während eines aktiven Anrufs. Der Anruf wird in Wartestellung versetzt.
- 2. Geben Sie die Nummer des zweiten Teilnehmers ein und drücken Sie dann im Bildschirm auf **Send**.
- 3. Drücken Sie die Bildschirmtaste **Conf**, sobald der zweite Teilnehmer den Anruf entgegennimmt. Alle Teilnehmer sind nun der Telefonkonferenz zugeschaltet.
- 4. Drücken Sie die Bildschirmtaste **EndCall**, um die Verbindung mit allen Teilnehmern zu trennen.

Hinweis: Sie können die Telefonkonferenz in zwei separate Anrufe aufteilen, indem Sie die Bildschirmtaste **Split** drücken.

#### **Kurzwahl**

#### **Kurzwahltasten konfigurieren:**

- 1. Drücken Sie im Ruhezustand des Telefons die Bildschirmtaste **Menu** und wählen Sie dann **Features->DSS Keys**.
- 2. Wählen Sie die gewünschte Wähltaste und drücken Sie die Bildschirmtaste **Enter**.
- 3. Wählen Sie im Feld **Type** die Option **Speed Dial**. Wählen Sie unter Feld **Account ID** die gewünschte Leitung und geben Sie im Feld **Label** ein Kürzel und im Feld **Value** die Nummer ein.
- 4. Drücken Sie die Bildschirmtaste **Save** zur Übernahme der Änderungen.

#### **Verwendung von Kurzwahltasten:**

Drücken Sie auf die Kurzwahltaste, um die zugewiesene Nummer anzuwählen.

#### **Sprachnachrichten**

Die Anzeige für eingegangene Nachrichten auf dem Ruhebildschirm weist darauf hin, dass im Nachrichtenzentrum eine oder mehrere Sprachnachrichten eingegangen sind. Die LED-Betriebsanzeige blinkt langsam rot.

#### **Sprachnachrichten abspielen:**

- 1. Drücken Sie **[23]** oder die Bildschirmtaste **Connect**.
- 2. Folgen Sie den Sprachanleitungen, um Ihre Nachrichten abzuspielen.

### **Personalisierung IhresTelefons**

#### **Anrufliste**

- 1. Drücken Sie im Ruhezustand des Telefons auf die Bildschirmtaste **History** und drücken Sie dann  $(\star)$ oder  $(\star)$ , um durch die Liste zu scrollen.
- 2. Wählen Sie einen Eintrag in der Liste. Sie haben dann folgende Möglichkeiten:
	- Drücken Sie die Bildschirmtaste **Send**, um den Eintrag anzurufen.
	- Drücken Sie die Bildschirmtaste **Delete**, um den Eintrag aus der Liste zu löschen.
- Drücken Sie die Bildschirmtaste **Option**, um eine der nachfolgenden Funktionen auszuführen:
	- Wählen Sie die Option **Detail**, um detaillierte Informationen des Eintrags anzuzeigen.
	- Wählen Sie die Option **Add to Contact** , um einen Eintrag zum lokalen Verzeichnis hinzuzufügen.
	- Wählen Sie die Option **Add to Blacklist**, um den Eintrag auf die schwarze Liste zu setzen.
	- Wählen Sie **Delete All**, um alle Einträge in der Liste zu löschen.

#### **Telefonbuch**

#### **Kontakt hinzufügen:**

- 1. Drücken Sie die Bildschirmtaste **Dir** wenn sich das Telefon im Ruhezustand befindet, und wählen Sie anschließend **All Contacts**.
- 2. Drücken Sie die Bildschirmtaste **Add**, um einen Kontakt hinzuzufügen.
- 3. Geben Sie im Feld **Name** einen einmaligen Kontaktnamen und im entsprechenden Textfeld die Telefonnummer ein.
- 4. Drücken Sie auf die Bildschirmtaste **Add**, um die Änderungen zu übernehmen.

#### **Kontakt bearbeiten:**

- 1. Drücken Sie die Bildschirmtaste **Dir** wenn sich das Telefon im Ruhezustand befindet, und wählen Sie anschließend **All Contacts**.
- 2. Drücken Sie  $($   $\rightarrow$  oder  $($   $\rightarrow$  oder  $($   $\rightarrow$   $)$ , um den gewünschten Eintrag auszuwählen, drücken Sie die Bildschirmtaste **Option** und wählen Sie **Detail**.
- 3. Bearbeiten Sie die Kontaktinformationen.
- 4. Drücken Sie die Bildschirmtaste **Save** zur Übernahme der Änderungen.

#### **Kontakt löschen:**

- 1. Drücken Sie die Bildschirmtaste **Dir** wenn sich das Telefon im Ruhezustand befindet, und wählen Sie anschließend **All Contacts**.
- 2. Drücken Sie  $($   $\rightarrow$   $)$  oder  $($   $\rightarrow$   $)$ , um den gewünschten Eintrag auszuwählen, drücken Sie die Bildschirmtaste **Option** und wählen Sie **Delete**.
- 3. Drücken Sie die Bildschirmtaste OK, wenn im LCD die Mitteilung "Delete selected item?" erscheint.

Hinweis: Es ist außerdem möglich, Kontakte aus der Anrufliste hinzuzufügen.Weitere Informationen finden Sie oben im Abschnitt**Anrufliste**.

#### **Lautstärke einstellen**

- Drücken Sie während eines Anrufs die Taste ( $\sqrt{2}$ , um die Empfängerlautstärke des Hörers/der Freisprecheinrichtung/des Headsets einzustellen.
- Drücken Sie im Ruhezustand des Telefons die Taste ( $\overline{$ ——, +), um die Lautstärke des Klingeltons einzustellen.

#### **Klingeltöne**

- 1. Drücken Sie im Ruhezustand des Telefons die Bildschirmtaste **Menu** und wählen Sie dann **Settings->Basic Settings->Sound->Ring Tones**.
- 2. Drücken Sie ( $\rightarrow$ ) oder ( $\rightarrow$ ), um **Common** oder das gewünschte Konto auszuwählen und drücken Sie dann die Bildschirmtaste *Enter.*
- 3. Wählen Sie mit den Tasten  $( \cdot )$  oder  $( \cdot )$  den gewünschten Klingelton aus.
- 4. Drücken Sie die Bildschirmtaste **Save** zur Übernahme der Änderungen.

## **Ausführungshinweise für die Produkte von Yealink mit Akku**

#### **Betriebsumgebungstemperaturen**

- Betriebstemperatur: -10 bis 50 °C
- Relative Luftfeuchtigkeit: 5 % bis 90 %, nicht kondensierend
- $\bullet$  Lagertemperatur: -30 bis + 70 °C

#### **Garantie**

Unsere Produktgarantie ist auf das Gerät selbst beschränkt, wenn es normal und gemäß den Betriebsanweisungen und der Systemumgebung verwendet wird. Wir sind weder für Schäden oder Verluste haftbar, die aus der Verwendung dieses Produkts entstehen, noch für Ansprüche eines Dritten. Wir sind nicht haftbar für Probleme mit dem Yealink Gerät, die aus der Verwendung dieses Produkts entstehen. Wir sind nicht haftbar für finanzielle Schäden, Gewinnverluste, Ansprüche Dritter etc., die aufgrund der Verwendung dieses Produkts entstehen.

#### **Symbol DC**

=== ist das Symbol für DC-Spannung

#### **Richtlinie zur Beschränkung der Verwendung bestimmter gefährlicher Stoffe in Elektro- und Elektronikgeräten (RoHS)**

Das Gerät erfüllt die Anforderungen der RoHS-Richtlinie der EU. Für Bestätigungen der Einhaltung können Sie sich an support@yealink.com wenden.

#### **Sicherheitshinweise**

#### **Bewahren Sie diese Anweisungen auf. Lesen Sie diese Sicherheitshinweise vor der Verwendung!**

Die folgenden grundlegenden Vorsichtsmaßnahmen müssen zur Vermeidung von Bränden, Stromschlag und anderen Verletzungen immer befolgt werden.

#### **Allgemeine Vorschriften**

- Lesen Sie vor der Installation und Verwendung des Geräts die Sicherheitshinweise sorgfältig durch und beobachten Sie die Situation im Betrieb.
- Halten Sie das Gerät während der Lagerung, dem Transport und dem Betrieb stets sauber und trocken.
- Vermeiden Sie während der Lagerung, dem Transport und dem Betrieb stets Zusammenprallen und Stürze des Geräts.
- Versuchen Sie nicht das Gerät eigenständig zu demontieren. Wenden Siesich im Falle von Mängeln an das zuständige Wartungscenter für eine Reparatur.
- Ohne vorherige schriftliche Zustimmung dürfen weder Unternehmen noch Einzelperson Änderungen an der Struktur oder dem Sicherheitskonzept des Geräts vornehmen. Yealink übernimmt unter keinen Umständen die Haftung für Folgen oder Rechtsansprüche, die auf solche Änderungen zurückzuführen sind.
- Beachten Sie bitte die entsprechenden Gesetze und Vorschriften bei der Verwendung des Geräts. Die gesetzlichen Rechte Dritter müssen ebenfalls beachtet werden.

#### **Umweltvorschriften**

- Stellen Sie das Gerät an einem gut belüfteten Ort auf. Setzen Sie das Gerät nicht direkter Sonneneinstrahlung aus.
- Halten Sie das Gerät trocken und frei von Staub.
- Stellen Sie das Gerät auf einen stabilen, ebenen Untergrund.
- Bitte legen Sie keine schweren Gegenstände auf das Gerät, da Beschädigung und Verformungen durch zu hohe Last möglich sind.
- Halten Sie mindestens 10 cm Abstand zwischen dem Gerät und dem nächsten Objekt ein, um die Wärmeabfuhr zu gewährleisten.
- Stellen Sie das Gerät nicht auf oder in der Nähe von entflammbaren oder brandgefährdeten Objekt wie Gummimaterialien auf
- Halten Sie das Gerät fern von Hitzequellen und offenem Feuer, wie Kerzen oder einer elektrischen Heizung.
- Halten Sie das Gerät fern von jedem Haushaltsgerät mit starkem Magnetfeld oder Elektromagnetfeld, z.B. einem Mikrowellenherd oder einem Kühlschrank.

#### **Betriebsvorschriften**

- Lassen Sie das Gerät nicht ohne Aufsicht durch ein Kind verwenden.
- Lassen Sie kein Kind mit dem Gerät oder einem Zubehörteil spielen, da Kleinteile verschluckt werden können.
- Bitte verwenden Sie ausschließlich Zubehör, das vom Hersteller bereitgestellt oder genehmigt wurde.
- Die Stromversorgung des Geräts muss den Anforderungen der Eingangsspannung des Gerätes entsprechen. Bitte verwenden Sie ausschließlich den bereitgestellten Überspannungsschutz an der Steckdose.
- Achten Sie vor dem Anschließen oder Abziehen des Kabels darauf, dass Ihre Hände vollständig trocken sind.
- Verschütten Sie keine Flüssigkeiten auf das Gerät und verwenden Sie es nicht in der Nähe von Wasser, beispielsweise in der Nähe einer Badewanne, Waschschüssel, einem Spülbecken, in einem feuchten Keller oder in der Nähe eines Schwimmbeckens.

Adresse: 309, 3rd Floor, No.16, Yun Ding North Road, Huli District, Xiamen City, Fujian, P.R.C

Tel: +86-592-5702000 Fax: +86-592-5702455

- Treten Sie nicht auf das Kabel, ziehen und verbiegen Sie es nicht, da es dadurch zu einer Fehlfunktion des Geräts kommen kann.
- Schalten Sie das Gerät bei Gewitter aus und trennen Sie es von der Stromversorgung. Ziehen Sie das Netzkabel und das ADSL-Twisted-Pair-Kabel (Festnetzkabel) zurVermeidung eines Blitzschlags.
- Wenn das Gerät längere Zeit ungenutzt bleibt, trennen Sie es von der Stromversorgung und ziehen Sie den Netzstecker.
- Wenn Rauch oder ungewöhnliche Geräusche oder Gerüche aus dem Gerät austreten, trennen Sie das Gerät sofort von der Stromversorgung und ziehen Sie das Netzkabel. Wenden Sie sich an das angegebene Wartungscenter für eine Reparatur.
- Führen Sie keine Gegenstände in Einschübe oder Anschlussöffnungen des Geräts ein, die kein Bestandteil des Produktes oder ein Zubehörteil sind.
- Schließen Sie zuerst das Erdungskabel des Geräts an, bevor Sie ein Kabel anschließen.Trennen Sie das Erdungskabel nicht, bis nicht alle anderen Kabel entfernt wurden.

#### **Reinigungsvorschriften**

- Bevor Sie das Gerät reinigen, schalten Sie es aus und trennen Sie es von der Stromversorgung.
- Verwenden Sie ein Stück trockenes, weiches und antistatisches Tuch zum Reinigen des Geräts.
- Halten Sie das Netzkabel sauber und trocken. Über einen schmutzigen oder nassen Netzstecker kann es zu einem elektrischen Schlag oder anderen Gefahren kommen.

#### **UMWELTFREUNDLICHE VERWERTUNG**

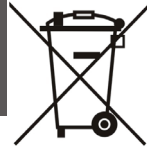

#### **Entsorgen Sie das Gerät nicht mit dem Hausmüll.**

Erkundigen Sie sich bei Ihrer Stadtverwaltung, wie Sie das Gerät umweltfreundlich entsorgen können Pappkarton, Kunststoffverpackung und Bauteile des Gerätes können im Einklang mit den geltenden Vorschriften in Ihrem Land verwertet werden.

#### **Halten Sie stets die geltenden Vorschriften ein.**

Deren Nichtbeachtung kann eine Buße oder Verfolgung gemäß dem geltenden Recht nach sich ziehen Die durchgestrichene Mülltonne auf dem Gerät bedeutet, dass das Gerät am Ende seiner Nutzungsdauer zu einer speziellen Elektroschrottsammelstelle gebracht und vom Hausmüll gesondert verarbeitet werden muss.

Fehlerbehebung

Die Einheit kann das Yealink Gerät nicht mit Strom versorgen.

Es gibt Probleme mit dem Steckeranschluss.

- 1. Reinigen Sie den Stecker mit einem trockenen Tuch.
- 2. Schließen Sie ihn an einer anderen Steckdose an.

Die Umgebungstemperatur liegt oberhalb des Betriebstemperaturbereichs.

1. Verwenden Sie die Einheit innerhalb des Betriebstemperaturbereichs.

Das Kabel zwischen der Einheit und dem Yealink Gerät ist nicht richtig angeschlossen.

1. Schließen Sie das Kabel richtig an.

Das Kabel lässt sich nicht richtig anschließen.

1. Sie haben möglicherweise ein falsches Yealink Gerät angeschlossen.

2. Verwenden Sie die richtige Stromversorgung.

Es befindet sich möglicherweise Staub etc. im Port.

1. Reinigen Sie den Port.

Setzen Sie sich bei weiteren Fragen mit Ihrem Händler oder Ihrer anerkannten Servicestelle in Verbindung.

Kontaktdaten des Ansprechpartners

YEALINK NETWORK TECHNOLOGY CO., LTD.

309, 3rd Floor, No. 16, Yun Ding North Road, Huli District, Xiamen City, Fujian, VR China

YEALINK (EUROPE) NETWORK TECHNOLOGY B.V.

Strawinskylaan 3127, Atrium Building, 8th floor, 1077ZX Amsterdam, Niederlande

YEALINK (USA) NETWORK TECHNOLOGY CO., LTD.

999 Peachtree Street Suite 2300, Fulton, Atlanta, GA, 30309, USA

Hergestellt in China

Adresse: 309, 3rd Floor, No.16, Yun Ding North Road, Huli District, Xiamen City, Fujian, P.R.C

**D**

# Yealink  $\epsilon$

# **Konformitätserklärung**

Datum der Erklärung: 20th /July/2019 Wir: YEALINK(XIAMEN) NETWORK TECHNOLOGY CO.,LTD, Adresse: 309, 3rd Floor, No.16, Yun Ding North Road, Huli District, Xiamen City, Fujian, P.R.C

Erklären hiermit, dass das Produkt **Typ: IP-Telefon Modell: SIP-T40P**

die grundlegenden Anforderungen und anderen relevanten Bestimmungen der folgenden EG-Richtlinie erfüllt Richtlinie: 2014/35/EU, 2014/30/EU;

#### **Konformität**

Das Produkt erfüllt die folgenden Normen:

Sicherheit: **EN 60950-1:2006+A11:2009 +A1:2010+A12:2011+A2:2013**

EMC: **EN 55032:2015**

**EN 55024:2010/AC:2015**

**EN61000-3-2: 2014**

#### **EN61000-3-3: 2013**

Richtlinie 2011/65/EU des Europäischen Parlaments und des Rates vom 8. Juni 2011 zur Beschränkung der Verwendung bestimmter gefährlicher Stoffe in Elektro- und Elektronikgeräten" und "Delegierte Richtlinie (EU) 2015/863 der Kommission vom 4. Juni 2015 zur Änderung von Anhang II der Richtlinie 2011/65/EU des Europäischen Parlaments und des Rates hinsichtlich der Liste der Stoffe, die Beschränkungen unterliegen  $(RoHS 2.0)$ 

**Richtlinie 2012/19/EU**des Europäischen Parlaments und des Rates vom 4. Juli 2012 über Elektro- und Elektronik-Altgeräte (WEEE)

**Verordnung (EG) Nr. 1907/2006** des Europäischen Parlaments und des Rates vom 18. Dezember 2006 zur Registrierung, Bewertung, Zulassung und Beschränkung chemischer Stoffe (REACH)

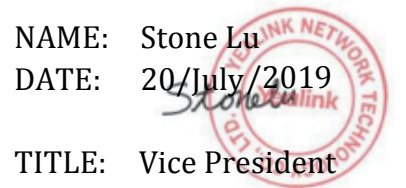

YEALINK (EUROPE) NETWORK TECHNOLOGY B.V. Address: Strawinskylaan 3127, Atrium Building, 8th floor, 1077ZX Amsterdam, the Netherlands Telephone: +31(0)646111373 Email: EUROPE@Yealink.com

Adresse: 309, 3rd Floor, No.16, Yun Ding North Road, Huli District, Xiamen City, Fujian, P.R.C

Tel: +86-592-5702000 Fax: +86-592-5702455

#### **Über Yealink**

Yealink ist ein weltweit führender Hersteller von Enterprise Communication and Collaboration Solutions, der weltweit operierenden Unternehmen Video-Konferenz-Services bietet. Fokussiert auf Forschung und Entwicklung zeichnet sich Yealink durch Innovationen und Kreativität aus. Mit den herausragenden technischen Patenten in den Bereichen Cloud Computing, Audio, Video und Bildverarbeitungstechnologie hat Yealink eine umfassende Collaboration Solution für Audio- und Video-Konferenzen geschaffen, indem es seine Cloud Services mit einer Serie von Endpunkt-Produkten ergänzt hat. Als einer der besten Lieferanten im mehr als 140 Ländern und Regionen, einschließlich der USA, Großbritanniens und Australiens, steht Yealink hinsichtlich des globalen Marktanteils bei der Lieferung von SIP-Telefonen an erster Stelle

#### **Technischer Support**

Bitte besuchen Sie für Firmware-Downloads, Produktdokumentationen, Problemlösungen u. v. m. das Yealink-WIKI (http://support.yealink.com/). Damit Sie den bestmöglichen Service von uns erhalten können, empfehlen wir Ihnen, all Ihre technischen Probleme über unser Ticketsystem (https://ticket.yealink.com) an uns heranzutragen.

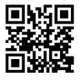

YEALINK(XIAMEN) NETWORK TECHNOLOGY CO.,LTD. Web: www.yealink.com Adresse: 309, 3rd Floor, No.16, Yun Ding North Road, Huli District, Xiamen City, Fujian, P.R.C Copyright©2019YEALINK(XIAMEN) NETWORK TECHNOLOGY CO. LTD. Alle Rechte vorbehalten.

## **Contenido de la caja**

En la caja se incluyen los siguientes artículos. Si detecta que falta algo, contacte con el administrador de su sistema.

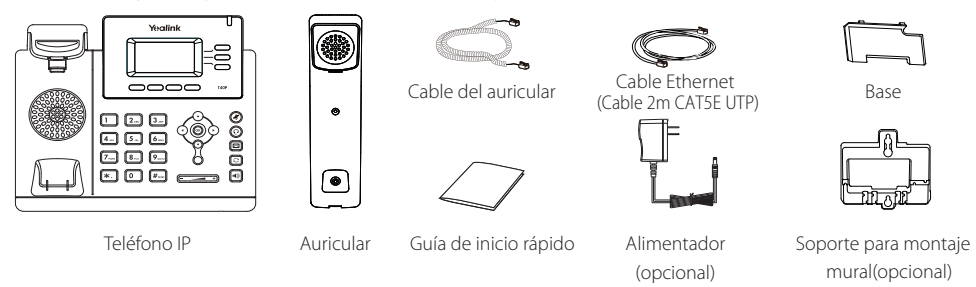

Nota: Utilice siempre accesorios proporcionados o aprobados por Yealink. El uso de accesorios no homologados puede causar un mal funcionamiento del equipo.

## **Montaje del teléfono**

**1. Puede fijar el soporte en dos alturas distintas, tal y como se muestra a continuación:**

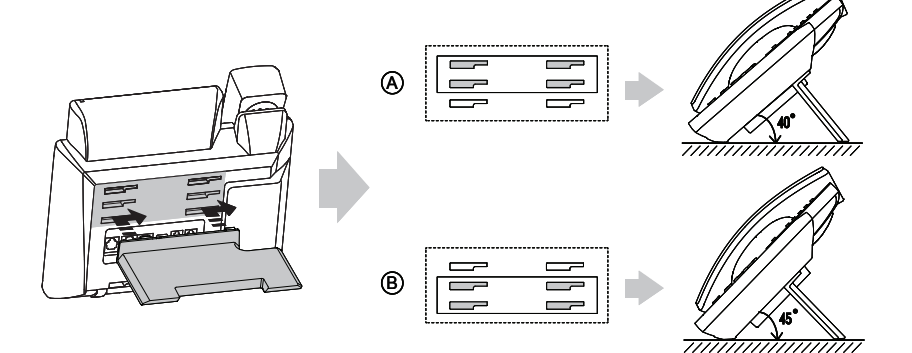

**2. Conecte el auricular y el casco (opcional) como se muestra a continuación:**

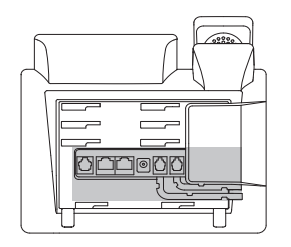

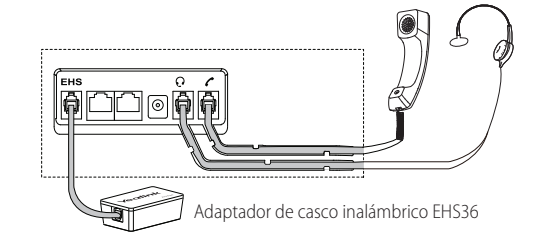

Nota: Los cascos y el adaptador para casco inalámbrico EHS36 deben comprarse por separado. El EHS36 se usa para conectar el teléfono y un casco inalámbrico compatible. Para más información sobre cómo usar el EHS36, consulte Guía de Usuario del EHS36 de Yealink.

#### **3. Conecte la red y la alimentación como se muestra a continuación:**

Tiene dos opciones para las conexiones de red y de alimentación. El administrador de su sistema le recomendará cuál usar.

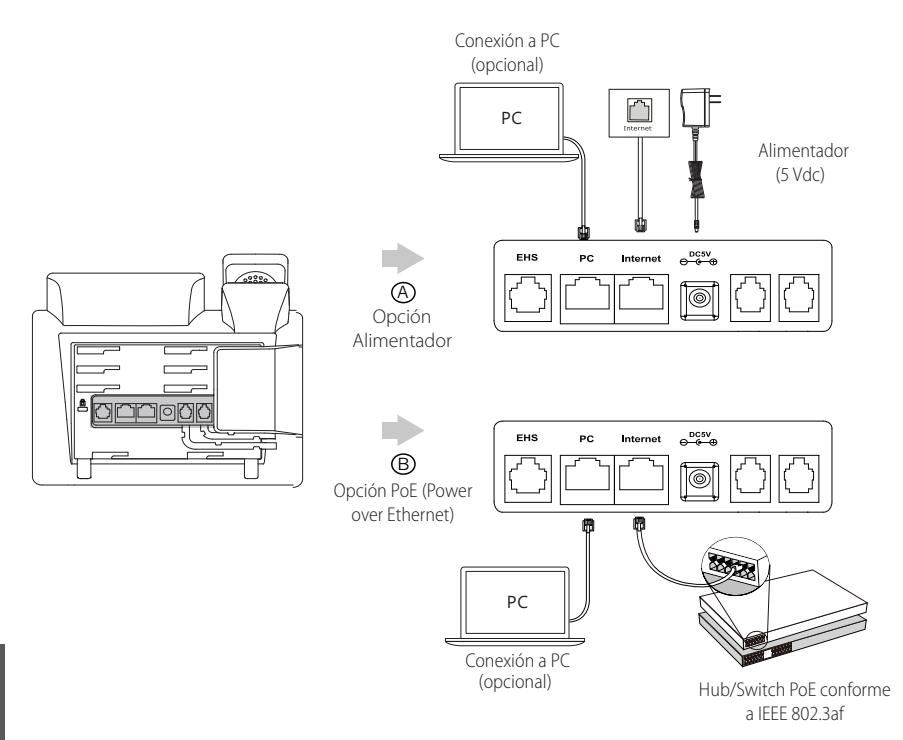

Nota: Sólo se debe usar el teléfono IP con un alimentador original (5 V/600 mA) de Yealink. El uso de alimentadores de terceros puede causar daños irreparables en el equipo. Si quiere conectar un PC al terminal, le recomendamos usar el cable Ethernet proporcionado por Yealink.

 Si se proporciona alimentación en línea (PoE), no necesita conectar el alimentador. Asegúrese de que el hub/switch es compatible con PoE.

## **Puesta en funcionamiento**

El proceso de inicialización empezará automáticamente cuando el teléfono IP esté conectado a la red y reciba alimentación. El teléfono estará listo para usar tras la puesta en funcionamiento. Puede configurar el teléfono a través de la interfaz de usuario web o la interfaz de usuario del teléfono.

**Welcome** Initializing... please wait

#### **Configuración a través de la interfaz de usuario web**

#### **Acceso a la interfaz de usuario web:**

- 1. Pulse la tecla **OK** cuando el teléfono esté en reposo para obtener su dirección IP.
- 2. Abra el navegador de Internet en su ordenador, introduzca la dirección IP en la barra de direcciones (es decir, "http://192.168.0.10" o "192.168.0.10") y a continuación pulse la tecla **Entrar**.
- 3. Marque el nombre de usuario (por defecto: admin) y la contraseña (por defecto: admin) en la página de inicio de sesión y haga clic en  **Anmeldung**.

#### **Configuración de la red:** Haga clic en **Red->Básico->Config IPv4**

Puede configurar los ajustes de la red de las formas siguientes:

- **DHCP:** El teléfono intentará contactar con un servidor DHCP de su red para obtener los ajustes de red válidos, es decir, la dirección IP, máscara de subred, dirección de la puerta de enlace y dirección DNS.
- **Estática:** Si el teléfono no puede contactar con un servidor DHCP por alguna razón, deberá configurar manualmente la dirección IP, máscara de subred, dirección de la puerta de enlace y dirección de los DNS primario y secundario del teléfono.
- Nota: El teléfono IP también es compatible con IPv6, pero está deshabilitado de forma predeterminada. Los ajustes incorrectos de la red pueden dar como resultado la inaccesibilidad del teléfono e influir en el comportamiento de la red. Contacte con el administrador de su sistema para obtener más información.

#### **Ajustes de cuenta:** Haga clic en **Cuenta-> Registro->Cuenta X** (X=1, 2, 3) **Parámetros de la cuenta:**

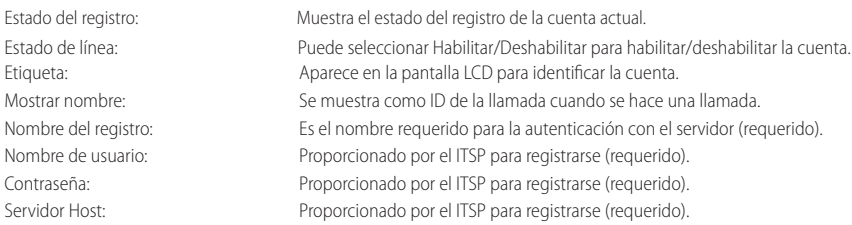

#### **Iconos del estado del registro en la pantalla LCD:**

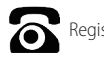

Registrado  $\left(\searrow\right)$  No registrado Registrando

Nota: Compruebe con el administrador de su sistema si aparece algún error durante el proceso de registro o si se requiere una configuración específica para registrarse.

#### **Configuración a través de la interfaz de usuario del teléfono**

#### **Configuración de la red:**

Pulse la tecla de función **Menú** cuando el teléfono esté en reposo, seleccione **Ajustes->Ajustes avanzados** (contraseña por defecto: admin)**->Red->Puerto WAN /VLAN/ServidorWeb Type/802.1xAjustes/VPN** para configurar los ajustes de la red.

#### **Ajustes de cuenta:**

Pulse la tecla de función **Menú** cuando el teléfono esté en reposo, seleccione **Ajustes->Ajustes avanzados** (contraseña por defecto: admin)**->Cuentas** para configurar los ajustes de cuenta.

Nota: Para más información sobre los parámetros de cuenta, consulte **Configuración a través de la interfaz de usuario web.**

#### **Hacer una llamada**

#### **Con el auricular:**

- 1. Levante el auricular.
- 2. Marque el número y a continuación pulse la tecla de función **Enviar**.

#### **Con el altavoz:**

- 1. Con el auricular colgado, pulse  $\Box$
- 2. Marque el número y a continuación pulse la tecla de función **Enviar**.

#### **Con los cascos:**

- 1. Con los cascos conectados, pulse  $\left(\overline{\mathrm{C}}\right)$  para activar el modo auricular.
- 2. Marque el número y a continuación pulse la tecla de función **Enviar**.

Nota: Durante una llamada, puede alternar entre los modos de casco, manos libres y auricular pulsando la tecla **cascos**, la tecla **altavoz** o levantando el auricular. El modo casco Srequiere que haya conectado un casco.

#### **Responder a una llamada**

#### **Con el auricular:**

Levante el auricular.

**Con el altavoz:**

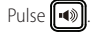

#### **Con los cascos:**

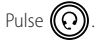

Nota: Puede ignorar una llamada entrante pulsando la tecla de función **Rechazar**.

#### **Terminar una llamada**

## **Con el auricular:**

Cuelgue el auricular o pulse a tecla de función **Terminar llamada.**

#### **Con el altavoz:**

Pulse **[40]** o pulse la tecla de función **Terminar llamada**.

#### **Con los cascos:**

Pulse la tecla de función **Terminar llamada**.

#### **Rellamada**

- Pulse  $\Box$  para entrar en la lista **Llamadas realizadas**, pulse  $\Diamond$  o  $\Diamond$  para seleccionar la llamada deseada y a continuación pulse **C** o la tecla de función **Enviar**.
- Pulse  $\lbrack\!\lbrack \mathfrak{S} \rbrack\!\rbrack$  dos veces cuando el teléfono esté en reposo para llamar al último número marcado.

#### **Silenciar y activar el sonido de la llamada**

- Pulse  $(\clubsuit)$  para silenciar el micrófono durante una llamada.
- $\bullet$  Pulse  $\circledast$  de nuevo para activar el sonido.

#### **Llamada en espera y reanudación de llamadas**

#### **Poner una llamada en espera:**

Pulse la tecla de función **Retener** durante una llamada activa.

#### **Para reanudar la llamada, ejecute una de las acciones siguientes:**

- Si hay solamente una llamada en espera, pulse la tecla de función **Reanudar**.
- Si hay más de una llamada en espera, pulse  $(\rightarrow)$  o  $(\rightarrow)$  para seleccionar la llamada deseada y, a continuación, pulse la tecla de función **Reanudar**.

#### **Transferencia de llamadas**

#### **Puede transferir una llamada de las formas siguientes:**

Transferencia ciega

- 1. Pulse la tecla de función **Transferir** durante una llamada activa. La llamada se pone en espera.
- 2. Marque el número al que quiere transferir la llamada.
- 3. Pulse la tecla de función **Transferir** .

#### **Transferencia semi atendida**

- 1. Pulse la tecla de función **Transferir** durante una llamada activa. La llamada se pone en espera.
- 2. Marque el número al que quiere transferir la llamada y a continuación pulse  $\left[\mathbf{H}_{\text{ass}}\right]$ .
- 3. Pulse la tecla de función **Transferir** cuando escuche el tono de llamada.

#### **Transferencia atendida**

- 1. Pulse la tecla de función **Transferir** durante una llamada activa. La llamada se pone en espera.
- 2. Marque el número al que quiere transferir la llamada y a continuación pulse  $\left[\mathbf{H}_{\text{max}}\right]$ .
- 3. Pulse la tecla de función **Transferir** cuando la segunda parte responda.

#### **Desvío de llamadas**

#### **Habilitar el desvío de llamadas:**

- 1. Pulse la tecla de función **Menú** cuando el teléfono esté en reposo y, a continuación, seleccione **Caracteristicas->Desvio de llamada**.
- 2. Seleccione el tipo de desvío deseado:

**Desviar siempre**-—Las llamadas entrantes se desvían siempre.

**Desviar si ocupado**-—Las llamadas entrantes se desvían cuando el teléfono está ocupado.

**Desviar si no responde-**—Las llamadas entrantes se desvían si no se responde tras un periodo de tiempo.

- 3. Marque el número al que quiera desviar la llamada. Para **desviar si no responde**, pulse  $( \cdot )$  o  $( \cdot )$  para seleccionar el tiempo de tono en el campo **Después de tono** antes de desviar la llamada.
- 4. Pulse la tecla de función **Guardar** para aplicar el cambio.

#### **Conferencia**

- 1. Pulse la tecla de función **Conf** durante una llamada activa. La llamada se pone en espera.
- 2. Marque el número del siguiente participante y a continuación pulse la tecla de función **Enviar**.
- 3. Cuando la otra parte responda, pulse de nuevo la tecla de función **Conf**. Todas las partes están ahora participando en la conferencia.
- 4. Pulse la tecla de función **Terminar llamada** para desconectar a todas las partes.

Nota: Puede dividir la conferencia en dos llamadas individuales pulsando la tecla de función **Dividir**.

#### **Marcación rápida**

#### **Configurar una tecla de marcación rápida:**

- 1. Cuando el teléfono esté en reposo, pulse la tecla de función **Menú** y a continuación seleccione **Caracteristicas->Teclas DSS**.
- 2. Seleccione la tecla DSS deseada y a continuación pulse la tecla de función **Entrar**.
- 3. Seleccione **Maracación rápida** en el campo **Tipo**, seleccione la línea deseada en el campo **Cuenta ID**, introduzca una etiqueta en el campo **Etiqueta** e marque el número en el campo **Valor**.
- 4. Pulse la tecla de función **Guardar** para aceptar el cambio.

#### **Usar la tecla de marcación rápida:**

Pulse la tecla de marcación rápida para marcar el número preestablecido.

#### **Mensaje de voz**

El indicador de mensaje en espera de la pantalla en reposo indica que hay uno o más mensajes de voz en el centro de mensajes. El LED indicador de alimentación parpadea lentamente en rojo.

#### **Escuchar los mensajes de voz:**

- 1. Pulse **[2]** o la tecla de función **Conectar**.
- 2. Siga las indicaciones de voz para escuchar sus mensajes de voz.

## **Personalización del teléfono**

#### **Historial de llamadas**

1. Pulse la tecla de función **Historial** cuando el teléfono esté en reposo y, pulse  $(2\bullet)\circ(2\bullet)$  para desplazarse por la lista.

2. Seleccione una entrada de la lista, puede hacer lo siguiente:

- Para hacer una llamada, pulse la tecla de función **Enviar**.
- Pulse la tecla de función **Eliminar** para eliminar la entrada de la lista.

Si pulsa la tecla de función **Opción**, también puede hacer lo siguiente:

- Seleccionar **Detalles** para ver la información detallada relacionada con ese registro.
- Seleccionar **Añadir a Contactos** para añadir la entrada al directorio local.
- Seleccionar **Añadir a Lista negra** para añadir la entrada a la lista negra.
- Seleccionar **Eliminar todo** para eliminar todas las entradas de la lista.

#### **Directorio de contactos**

#### **Añadir un contacto:**

- 1. Pulse la tecla de función **Dir** cuando el teléfono esté en reposo y, a continuación, seleccione **Todos los contactos**.
- 2. Pulse la tecla de función **Añadir** para añadir un contacto.
- 3. Introduzca un único nombre de contacto en el campo **Nombre** e introduzca el número de teléfono en el campo correspondiente.
- 4. Pulse la tecla de función **Añadir** para aplicar el cambio.

#### **Editar un contacto:**

- 1. Pulse la tecla de función **Dir** cuando el teléfono esté en reposo y, a continuación, seleccione **Todos los contactos**.
- 2. Pulse  $(\star)$  o  $(\star)$  para seleccionar el contacto deseado, pulse la tecla de función **Opción** y, a continuación, seleccione **Detalles**.
- 3. Edite la información de contacto.
- 4. Pulse la tecla de función **Guardar** para aplicar el cambio.

#### **Eliminar un contacto:**

- 1. Pulse la tecla de función **Dir** cuando el teléfono esté en reposo y, a continuación, seleccione **Todos los contactos**.
- 2. Pulse  $(\star)$  o  $(\star)$  para seleccionar el contato deseado, pulse la tecla de función **Opción** y, a continuación, seleccione **Eliminar**.
- 3. Pulse la tecla de función **OK** cuando la pantalla LCD indique "Eliminar contacto seleccionado?"

Nota: Puede añadir fácilmente contactos desde el registro de llamadas. Para más información, consulte el apartado **Historial de llamadas**.

#### **Control de volumen**

- Pulse  $\begin{array}{c} \hline \end{array}$ durante una llamada para ajustar el volumen de recepción del auricular/manos libres/casco.
- Pulse  $\boxed{c}$  ando el teléfono esté en reposo para ajustar el volumen del timbre.

#### **Tonos de llamada**

- 1. Pulse la tecla de función **Menú** cuando el teléfono esté en reposo y a continuación seleccione **Ajustes->Ajustes básicos->Sonido->Tonos**.
- 2. Pulse  $(\triangle)$ o  $(\triangle)$  para seleccionar Común o la cuenta deseada y, a continuación, pulse la tecla de función **Entrar**.
- 3. Pulse  $\left(\rightarrow\right)$  o  $\left(\rightarrow\right)$  para seleccionar el tono de timbre deseado.
- 4. Pulse la tecla de función **Guardar** para aplicar el cambio.

## **Notificaciones Reglamentarias: Productos de Yealink con batería**

#### **Temperatura ambiente de funcionamiento**

- Temperatura de funcionamiento: +14 to 122°F (-10 to 50°C)
- Humedad relativa: 5% to 90%,sin condensación
- Temperatura de almacenaje: -22 to +160°F (-30 to +70°C)

#### **Garantía**

La garantía del producto está limitada solo a la unidad, cuando se usa normalmente de acuerdo con las instrucciones de operación y el entorno del sistema. No somos responsables por daños o pérdidas resultantes del uso de este producto, o por cualquier reclamo de un tercero. No nos hacemos responsables de los problemas con el dispositivo Yealink que surjan del uso de este producto; No nos hacemos responsables de los daños financieros, pérdidas de beneficios, reclamaciones de terceros, etc., que surjan del uso de este producto.

#### **Símbolo CC**

Es el símbolo de voltaje de CC.

#### **Directiva de Restricción de Sustancias Peligrosas (RoHS)**

Este dispositivo cumple con los requisitos de la directiva RoHS de la UE. Las declaraciones de

cumplimiento se pueden obtener contactando a support@yealink.com.

#### **Instrucciones de seguridad**

#### **Conserve estas instrucciones. ¡Lea estas instrucciones de seguridad antes de usar el dispositivo!**

Las siguientes instrucciones básicas de seguridad deben respetarse siempre para reducir el riesgo de incendio, descarga eléctrica y otras lesiones personales.

#### **Requisitos generales**

- Lea detenidamente estas instrucciones de seguridad antes de instalar y usar el dispositivo y controle la situación durante el funcionamiento.
- Mantenga siempre el dispositivo seco y limpio durante el proceso de almacenaje, transporte y funcionamiento.
- Evite golpes y sacudidas en el dispositivo durante el proceso de almacenaje, transporte y funcionamiento.
- No desmonte el dispositivo por su cuenta. En caso de fallos, póngase en contacto con el centro de mantenimiento designado para su reparación.
- No se permite hacer modificaciones en la estructura ni el diseño de seguridad del dispositivo sin previo consentimiento por escrito. Yealink no será responsable bajo ninguna circunstancia de las consecuencias o problemas legales derivados de dichas modificaciones.
- Consulte las leyes y estatutos pertinentes cuando use el dispositivo. También deben respetarse los derechos legales de terceros.

#### **Requisitos ambientales**

- Coloque el dispositivo en un lugar bien ventilado. No exponga el dispositivo a la luz del sol directa.
- Mantenga el dispositivo seco y libre de polvo.
- Coloque el dispositivo sobre una plataforma estable y nivelada.
- No coloque objetos pesados sobre el dispositivo para evitar daños o deformaciones causadas por el peso.
- Deje al menos 10 cm de distancia entre el dispositivo y los objetos más cercanos para facilitar la disipación del calor.
- No coloque el dispositivo encima o cerca de objetos inflamables o vulnerables al fuego, como materiales hechos de goma.
- Mantenga el dispositivo alejado de fuentes de calor o fuego vivo, como velas o radiadores eléctricos.
- Mantenga el dispositivo alejado de aparatos domésticos con campos magnéticos o electromagnéticos intensos, como hornos microondas o neveras.

#### **Requisitos de funcionamiento**

- No permita que los niños utilicen el dispositivo sin supervisión.
- No permita que los niños jueguen con el dispositivo ni sus accesorios para evitar asfixia accidental.
- Utilice únicamente los accesorios suministrados o autorizados por el fabricante.
- La alimentación eléctrica debe cumplir los requisitos de voltaje de entrada del dispositivo. Utilice únicamente una toma de corriente con protección contra sobretensiones.
- Asegúrese de tener las manos completamente secas antes de enchufar o desenchufar los cables.

Dirección: 309, 3rd Floor, No.16, Yun Ding North Road, Huli District, Xiamen City, Fujian, P.R.C

Tel: +86-592-5702000 Fax: +86-592-5702455

- No derrame líquidos de ningún tipo sobre el producto ni use el equipo cerca de agua, por ejemplo, cerca de una bañera, palangana, fregadero, sótanos húmedos o piscinas.
- No pise, estire ni retuerza los cables para evitar fallos del dispositivo.
- En caso de tormenta, deje de usar el aparato y desenchúfelo de la alimentación eléctrica. Desenchufe la clavija eléctrica y el cable de par trenzado (el cable de radiofrecuencia) de la línea de abonado digital simétrica (ADSL, por sus siglas en inglés) para evitar rayos.
- Si deja el dispositivo sin utilizar durante mucho tiempo, desconéctelo de la alimentación eléctrica y desenchufe la clavija eléctrica.
- Si sale humo del dispositivo o ruidos u olores anormales, desconecte el dispositivo de la alimentación eléctrica y desenchufe la clavija eléctrica inmediatamente. Póngase en contacto con el centro de mantenimiento designado para su reparación.
- No introduzca ningún objeto que no forme parte del producto o de los accesorios en las ranuras del equipo.
- Antes de conectar un cable, conecte el cable de toma de tierra del dispositivo. No desconecte el cable de toma de tierra hasta que haya desconectado los demás cables.

#### **Requisitos de limpieza**

- Antes de limpiar el dispositivo, deje de utilizarlo y desconéctelo de la alimentación eléctrica.
- Utilice un trapo suave, seco y antiestático para limpiar el dispositivo.
- Mantenga el enchufe eléctrico limpio y seco. Si usa un enchufe eléctrico sucio o húmedo podría provocar una descarga eléctrica y otros peligros.

#### **A** RECICLAJE AMBIENTAL

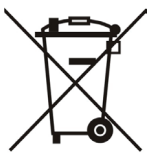

#### **Nunca deseche el equipo con los residuos domésticos**

Pregunte en su ayuntamiento cómo desecharlo de forma respetuosa con el medio ambiente. Se debe reciclar la caja de cartón, el embalaje de plástico y los componentes en conformidad con la normativa de reciclaje vigente en su país.

#### **Respete siempre la normativa vigente**

En caso de incumplirla, podría ser multado o procesado en cumplimiento de la ley. El cubo de basura tachado que aparece en el producto indica que debe llevarse a un centro de eliminación de residuos especiales y debe tratarse por separado de los residuos urbanos al final de su vida útil.

Problemas y soluciones

La fuente de alimentación no alimentar al dispositivo de Yealink

- Hay una mala conexión con el enchufe.
- 1. Limpie el enchufe con un trapo seco.
- 2. Conecte a una toma de pared diferente.
- La temperatura del entorno está fuera del rango de temperatura de funcionamiento.
- 1. Asegúrese de que la temperatura del entorno está dentro de los límites permitidos.
- El cable entre la unidad y el dispositivo de Yealink no está conectado correctamente.
- 1. Conecte el cable correctamente.
- El cable no se puede conectar correctamente.
- 1. Es posible que haya conectado un dispositivo incorrecto.
- 2. Utilice la fuente de alimentación correcta.
- El puerto está sucio.
- 1. Limpie el puerto

Póngase en contacto con su distribuidor o centro de atención autorizado para cualquier consulta.

Información de Contacto

YEALINK NETWORK TECHNOLOGY CO., LTD.

309, 3rd Floor, No.16, Yun Ding North Road, Huli District, Xiamen City, Fujian, P.R.C

YEALINK (EUROPE) NETWORK TECHNOLOGY B.V.

Strawinskylaan 3127, Atrium Building, 8th floor, 1077ZX Amsterdam, The Netherlands

YEALINK (USA) NETWORK TECHNOLOGY CO., LTD.

999 Peachtree Street Suite 2300, Fulton, Atlanta, GA, 30309, USA

Made in China

Adresse: 309, 3rd Floor, No.16, Yun Ding North Road, Huli District, Xiamen City, Fujian, P.R.C

# Yealink

# $C \in$

# **Declaración de conformidad**

Declarante: YEALINK(XIAMEN) NETWORKTECHNOLOGY CO.,LTD,

Dirección: 309, 3rd Floor, No.16, Yun Ding North Road, Huli District, Xiamen City, Fujian, P.R.C Fecha de CE: 20th /July/2019

Declara que el producto:

**Clase de equipo:Teléfono IP Marca: Yealink Modelo: SIP-T40P**

cumple con los requisitos esenciales y cualesquiera otras disposiciones aplicables o exigibles de las directivas : 2014/35/EU, 2014/30/EU;

#### **Normas aplicadas**

Seguridad:EN 60950-1:2006+A11:2009 +A1:2010+A12:2011+A2:2013

EMC: EN 55032:2015 EN 55024:2010/AC:2015 EN61000-3-2: 2014 EN61000-3-3: 2013

Directivas 2011/65/UE y (UE)2015/863 del Parlamento Europeo y del Consejo, de 8 de junio de 2011 y de 4 de junio de 2015, sobre restricciones a la utilización de determinadas sustancias peligrosas en aparatos eléctricos y electrónicos (RoHs 2.0).

Directiva 2012/19/UE del Parlamento Europe y del Consejo de 4 de julio de 2012 sobre residuos de aparatos eléctricos y electrónicos (RAEE)

Reglamento (CE) No 1907/2006 del Parlamento Europeo y del Consejo, de 18 de Diciembre de 2006, relativo al registro, la evaluación, la autorización y la restricción de las sustancias y preparados químicos (REACH)

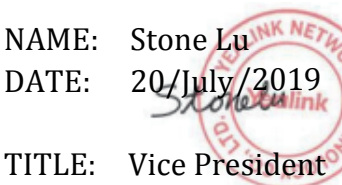

YEALINK (FUROPE) NETWORK TECHNOLOGY B.V. Address: Strawinskylaan 3127, Atrium Building, 8th floor, 1077ZX Amsterdam, the Netherlands Telephone: +31(0)646111373 Email: EUROPE@Yealink.com

Adresse: 309, 3rd Floor, No.16, Yun Ding North Road, Huli District, Xiamen City, Fujian, P.R.C

Tel: +86-592-5702000 Fax: +86-592-5702455

#### **Acerca de Yealink**

Yealink es el proveedor líder en comunicaciones empresariales y soluciones de colaboración, ofreciendo servicio de videoconferencia a empresas multinacionales. Centrándose en la investigación y el desarrollo, Yealink también insiste en la innovación y la creación. Con las excelentes patentes técnicas de computación en la nube, audio, vídeo y tecnología de procesamiento de imágenes, Yealink ha desarrollado una solución de colaboración panorámica de audio y videoconferencia combinando sus servicios en la nube con una variedad de terminales. Como uno de los mejores proveedores en más de 140 países y regiones, incluidos los EE. UU., El Reino Unido y Australia, Yealink ocupa el número 1 en la cuota del mercado global de los envíos de teléfonos SIP.

#### **Asistencia técnica**

Visite el Wiki de Yealink (http://support.yealink.com/) para la descarga de firmware, documentación de productos, preguntas frecuentes, etc. Para beneficiarse de un mejor servicio, le recomendamos que use el sistema de tickets (http://ticket.yealink.com) a fin de hacernos llegar cualquier problema técnico que se le presente.

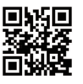

Copyright © 2019 YEALINK (XIAMEN) NETWORK TECHNOLOGY CO., LTD. Todos los derechos reservados. YEALINK(XIAMEN) NETWORK TECHNOLOGY CO.,LTD. Página web: www.yealink.com Dirección: 309, 3rd Floor, No.16, Yun Ding North Road , Huli District, Xiamen City, Fujian, P.R.C

## **Contenu de la boîte**

Les articles suivants sont inclus dans la boîte. Si un article est manquant, contactez votre administrateur de système.

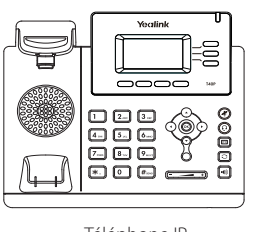

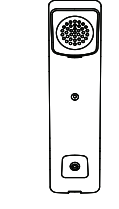

Téléphone IP Combiné Guide de démarrage rapide

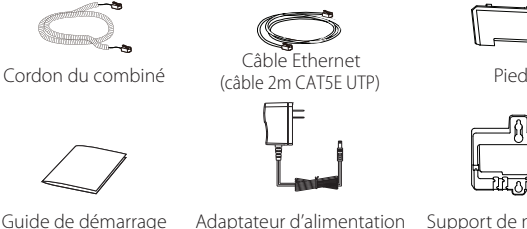

(en option)

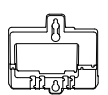

Support de montage mural (en option)

Remarque : Nous vous recommandons d'utiliser les accessoires fournis et approuvés par Yealink. L'utilisation d'accessoires tiers non approuvés peut engendrer une perte de capacité des produits.

## **Montage du téléphone**

#### 1. Attachez le subbort de la manière indicuée ci-dessous :

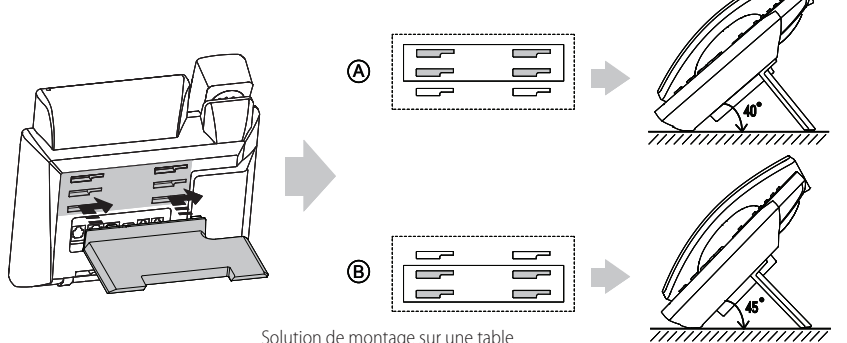

Solution de montage sur une table

Remarque : Vous pouvez également fixer le téléphone au mur. Pour plus d'informations sur la manière de fixer le support mural, référez-vous au guide d'installation rapide du support mural de Yealink pour les téléphones IP Yealink.

#### 2. Raccordez le combiné et le casque en option, comme montré ci-dessous :

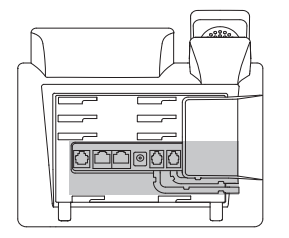

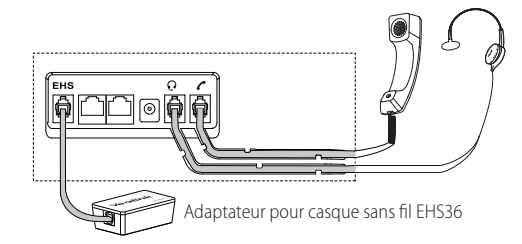

Remarque : Le casque ou l'adaptateur pour casque sans fil EHS36 doivent être achetés séparément. EHS36 est utilisé pour connecter le téléphone à un casque sans fil compatible. Pour plus d'information sur l'utilisation du EHS36, référezvous au guide d'utilisation EHS36 Yealink.

#### 3. Raccordez le réseau et l'alimentation, comme montré ci-dessous :

Vous avez deux options pour les raccordements du réseau et de l'alimentation. Votre administrateur de système vous indiquera lequel utiliser.

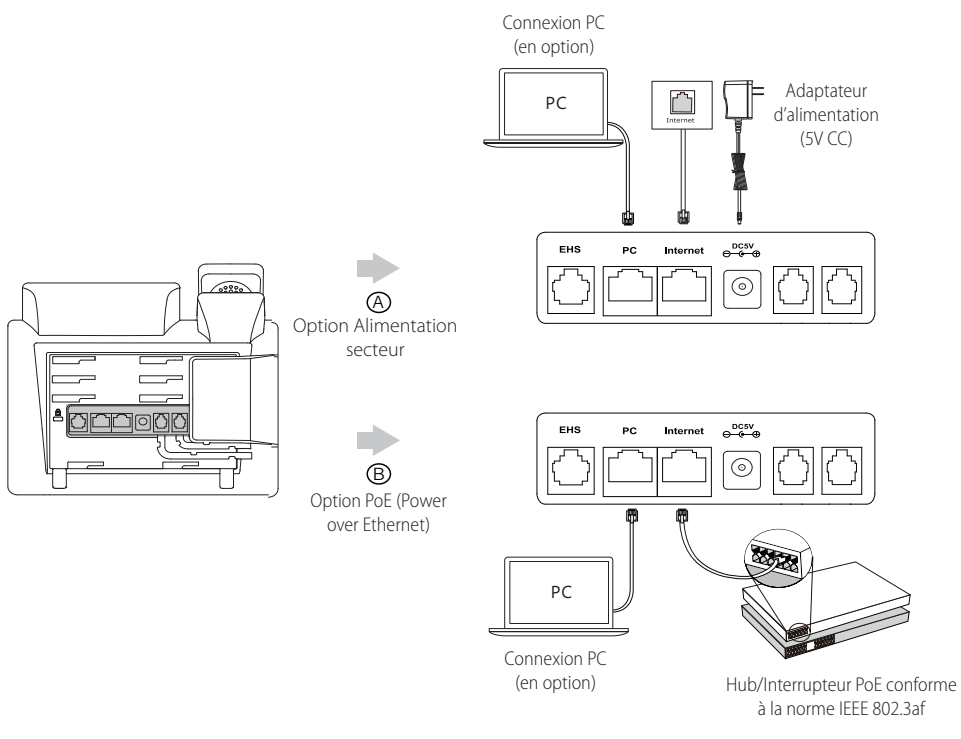

Remarque : Le téléphone IP doit uniquement être utilisé avec l'adaptateur d'alimentation Yealink (5V/600mA). L'utilisation d'un adaptateur secteur tiers peut endommager le téléphone. Si vous connectez un ordinateur à votre téléphone, nous vous recommandons d'utiliser le câble Ethernet fourni par Yealink. Si une alimentation en ligne (PoE) est fournie, vous n'avez pas besoin de raccorder l'adaptateur d'alimentation.

Assurez-vous que le concentrateur/commutateur soit conforme au PoE.

## **Démarrage**

Une fois que le téléphone IP est connecté au réseau et est alimenté en courant, la procédure d'initialisation démarre automatiquement. Après le démarrage, le téléphone est prêt à l'utilisation. Vous pouvez configurer le téléphone via l'interface utilisateur du téléphone ou via l'interface d'utilisateur sur le web.

Welcome Initializing... please wait

#### **Configuration via l'interface utilisateur web**

#### Accès à l'interface utilisateur web :

- 1. Appuyez sur la touche **OK** lorsque le téléphone est inactif pour obtenir l'adresse IP du téléphone.
- 2. Ouvrez le navigateur web sur votre ordinateur, saisissez l'adresse IP dans la barre d'adresse (par exemple « http://192.168.0.10 » ou « 192.168.0.10 ») et appuyez sur la touche **Enter**.
- 3. Saisissez le nom d'utilisateur (par défaut : admin) ainsi que le mot de passe (par défaut : admin) dans la page de connexion et cliquez sur **Connexion.** .

#### Paramètres du réseau : Cliquez sur Network-> Basic-> IPv4 Config

Vous pouvez configurer les paramètres du réseau de l'une des manières suivantes :

- DHCP : Par défaut, le téléphone tente de se connecter à un serveur DHCP de votre réseau pour obtenir des paramètres de réseau valables. par exemple l'adresse IP, le masque de sous-réseau, l'adresse de passerelle et l'adresse DNS.
- Adresse IP statique : Si le téléphone est incapable de se connecter à un serveur DHCP, pour une raison ou une autre, vous devez configurer manuellement l'adresse IP, le masque de sous-réseau, l'adresse de passerelle, l'adresse DNS primaire et l'adresse DNS secondaire pour le téléphone.

Remarque : Le téléphone IP prend également en charge IPv6, mais IPv6 est désactivé par défaut. Des paramètres de réseau erronés peuvent faire échouer l'accessibilité de votre téléphone et avoir un impact sur la performance du réseau. Contactez votre administrateur de système pour plus d'informations.

#### **Paramètres du compte :** Cliquez sur **Account**-> **Register-> Account X** (X=1, 2, 3) Paramètres du compte :

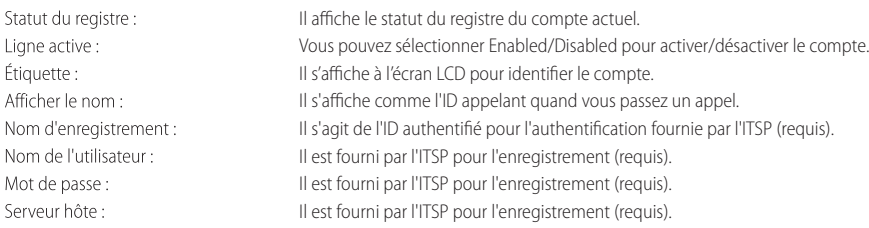

#### Icônes du statut d'enregistrement sur l'écran LCD :

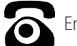

Enregistrement  $\left(\searrow\right)$  Échec de l'enregistrement Enregistrement

Vérifiez auprès de votre administrateur de système si une erreur apparaît pendant la procédure d'enregistrement ou si une configuration spécifique est requise pour votre enregistrement.

#### **Configuration via l'interface utilisateur du téléphone**

#### Paramètres du réseau :

Appuyez sur la touche de fonction **Menu** pendant que le téléphone est inactif, sélectionnez **Settings-> Advanced Settings** (mot de passe par défaut : admin)-> Network->WAN Port/VLAN/Web Server/802.1x/VPN/LLDP/CDP/NAT pour configurer le réseau.

#### Paramètres du compte :

Appuyez sur la touche de fonction **Menu** pendant que le téléphone est inactif, sélectionnez **Settings-> Advanced Settings** (mot de passe par défaut : admin)-> Accounts pour configurer le compte.

Remarque : Pour plus d'informations concernant les paramètres de compte, veuillez vous référer à la section **Configuration via l'interface utilisateur web**.

## **Fonctions d'appel de base**

#### **Passer un appel**

#### Utiliser le combiné :

- 1. Décrocher le combiné.
- 2. Saisissez le numéro puis appuyez sur la touche de fonction **Send**.

#### Utiliser le haut-parleur :

- 1. Le combiné étant raccroché, appuyez sur
- 2. Saisissez le numéro, puis appuyez sur la touche de fonction **Send**.

#### Utiliser le casque :

- 1. Le casque étant branché, appuyez sur  $(\bigcap)$  pour activer le mode casque.
- 2. Saisissez le numéro, puis appuyez sur la touche de fonction **Send**.

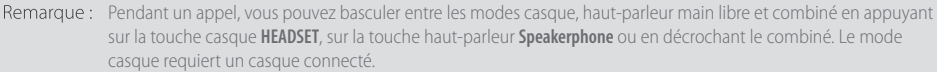

#### **Répondre à un appel**

Utiliser le combiné :

Décrocher le combiné.

Utiliser le haut-parleur :

Appuyez sur

Utiliser le casque :

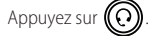

Vous pouvez ignorer un appel entrant en appuyant sur la touche de fonction **Reject**.

#### **Terminer un appel**

#### Utiliser le combiné :

Raccrochez le combiné ou appuyez sur la touche de fonction **EndCall**.

#### Utiliser le haut-parleur :

Appuyez sur  $\lceil \cdot \cdot \cdot \rceil$  ou sur la touche de fonction **EndCall**.

#### Utiliser le casque :

Appuyez sur la touche de fonction **EndCall**.

#### **Recomposer**

• Appuyez sur **o** pour entrer dans la liste **Placed Calls**, appuyez sur  $\overline{(\cdot)}$  ou  $\overline{(\cdot)}$  pour sélectionner l'appel souhaité, puis appuyez sur

ou la touche de fonction **Send**.

 $\bullet$  Appuyez sur  $\Box$  deux fois lorsque le téléphone est inactif pour appeler le dernier numéro composé.

#### **Mettre un appel en sourdine et rétablir le son**

- Appuyez sur  $(\circledast)$  pour couper le son du microphone pendant un appel.
- Appuyez sur  $(\clubsuit)$  à nouveau pour activer le son de l'appel.

#### **Mise en attente et reprise d'un appel**

#### Mettre un appel en attente :

Appuyez sur la touche de fonction **Hold** pendant un appel actif.

#### Pour reprendre l'appel, suivez l'une de ces actions :

- S'il n'y a qu'un seul appel en attente, appuyez sur la touche de fonction **Resume**.
- S'il y a plusieurs appels en attente, appuyez sur ( **→** ) ou ( ▼ ) pour sélectionner l'appel souhaité, puis appuyez sur la touche de fonction Resume.

#### **Transfert d'appel**

Vous pouvez transférer un appel d'une des façons suivantes :

#### **Transfert sans préavis**

- 1. Appuyez sur la touche de fonction **Tran** pendant un appel actif. L'appel est mis en attente.
- 2. Saisissez le numéro auquel vous souhaitez transférer l'appel.
- 3. Appuyez sur la touche de fonction **Tran**.

#### **Transfert semi-privé**

- 1. Appuyez sur la touche de fonction **Tran** pendant un appel actif. L'appel est mis en attente.
- 2. Saisissez le numéro auquel vous souhaitez transférer l'appel puis appuyez sur  $\left(\frac{1}{r}\right)$
- 3. Appuyez sur la touche de fonction **Tran** lorsque vous entendez la sonnerie de rappel.

#### **Transfert supervisé**

- 1. Appuyez sur la touche de fonction **Tran** pendant un appel actif. L'appel est mis en attente.
- 2. Saisissez le numéro auquel vous souhaitez transférer l'appel puis appuyez sur  $\left| \mathbf{H}_{\infty} \right|$
- 3. Appuyez sur la touche de fonction **Tran** lorsque le second interlocuteur répond.

#### **Renvoyer un appel**

#### Pour activer un renvoi d'appel :

- 1. Appuyez sur la touche de fonction **Menu** pendant que le téléphone est inactif puis sélectionnez **Features**->**Call Forward**.
- 2. Sélectionnez le type de renvoi :

**Always Forward**-—Les appels entrants sont toujours transférés. **Busy Forward**-—Les appels entrants sont transférés lorsque le téléphone est occupé. **No Answer Forward**-—Les appels entrants sont transférés si vous ne répondez pas après une certaine durée.

- 3. Saisissez le numéro que vous voulez renvoyer. Pour **No Answer Forward**, appuyez sur  $(4)$  ou sur  $(4)$  pour sélectionner la durée après laquelle vous souhaitez que les appels soient transférés depuis le champ **After Rng Time**.
- 4. Appuyez sur la touche de fonction **Save** pour accepter la modification.

#### **Conférence téléphonique**

- 1. Appuyez sur la touche de fonction **Conf** pendant un appel actif. L'appel est mis en attente.
- 2. Saisissez le numéro du second interlocuteur, puis appuyez sur la touche de fonction **Send**.
- 3. Appuyez à nouveau sur la touche de fonction **Conf** lorsque le second interlocuteur répond. Tous les interlocuteurs sont maintenant connectés à la conférence.
- 4. Appuyez sur la touche de fonction **EndCall** pour déconnecter tous les interlocuteurs.

Vous pouvez diviser la conférence en deux appels individuels en appuyant sur la touche de fonction **Split**.

#### **Numérotation rapide**

#### Pour configurer une touche de numérotation rapide :

- 1. Appuyez sur la touche de fonction **Menu** lorsque le téléphone est inactif, puis sélectionnez **Features->DSS Keys**.
- 2. Sélectionnez la touche de ligne souhaitée puis appuyez sur la touche de fonction **Enter**.
- 3. Sélectionnez la fonction **Speed Dial** dans le champ **Type**, Sélectionnez la ligne souhaitée dans le champ **Account ID**, saisissez une étiquette dans le champ **Label** et saisissez le numéro dans le champ **Value**.
- 4. Appuyez sur la touche de fonction **Save** pour accepter la modification.

#### Pour utiliser la touche de numérotation rapide :

Appuyez sur la touche de numérotation rapide pour composer le numéro prédéfini.

#### **Message vocal**

L'indicateur de message en attente sur l'écran inactif indique qu'un ou plusieurs messages sont en attente dans la messagerie. Le témoin d'alimentation lumineux rouge clignote lentement.

#### Pour écouter les messages vocaux :

- 1. Appuyez sur **[20]** ou sur la touche de fonction **Connect**.
- 2. Suivez les instructions vocales pour écouter vos messages vocaux.

## **Personnaliser votre téléphone**

#### **Historique des appels**

- 1. Appuyez sur la touche de fonction **History** lorsque le téléphone est inactif, appuyez sur  $(\star)$  or  $(\star)$  pour parcourir la liste.
- 2. Sélectionnez une entrée dans la liste, vous pouvez faire ce qui suit :
	- Appuyez sur la touche de foncton **Send** pour passer un appel.
	- Appuyer sur la touche de fonction **Delete** pour supprimer l'entrée de la liste.
- Si vous appuyez sur la touche de fonction **Option**
	- Sélectionner **Detail** pour afficher les informations détaillées de l'entrée.
	- Sélectionner **Add to Contact** pour ajouter l'entrée au répertoire local.
	- Sélectionner **Add to Blacklist** pour ajouter l'entrée à la liste noire.
	- Sélectionnez **Delete All** pour supprimer toutes les entrées de la liste.

## **Répertoire des contacts**

#### Pour aiouter un contact :

- 1. Appuyez sur la touche de fonction **Dir** lorsque le téléphone est inactif puis sélectionnez **All Contacts**.
- 2. Appuyez sur la touche de fonction **Add** pour ajouter un contact.
- 3. Saisissez un nom de contact unique dans le champ **Name**, puis saisissez le numéro de téléphone dans le champ spécifique.
- 4. Appuyez sur la touche de fonction **Add** pour accepter la modification.

#### Pour modifier un contact :

- 1. Appuyez sur la touche de fonction **Dir** lorsque le téléphone est inactif puis sélectionnez **All Contacts**.
- 2. Appuyez sur  $(\star)$  ou sur  $(\star)$  pour sélectionner l'entrée souhaitée, appuyez sur la touche de fonction **Option** puis sélectionnez **Detail**.
- 3. Modifier les informations de contact.
- 4. Appuyez sur la touche de fonction **Save** pour accepter la modification.

#### Pour supprimer un contact :

- 1. Appuyez sur la touche de fonction **Dir** lorsque le téléphone est inactif puis sélectionnez **All Contacts**.
- 2. Appuyez sur  $(\star)$  ou sur  $(\star)$  pour sélectionner l'entrée désirée, appuyez sur la touche de fonction **Option** puis sélectionnez **Delete**.
- 3. Appuyez sur la touche **OK**

Remarque : Vous pouvez facilement ajouter des contacts depuis l'historique d'appel. Pour plus d'informations, référez-vous à **Historique des appels** ci-dessus.

#### **Réglage du volume**

- Appuyez sur  $\boxed{[-]}$  pendant un appel pour régler le volume sonore du combiné/haut-parleur/casque.
- Appuyez sur lorsque le téléphone est inactif pour régler le volume de la sonnerie.

#### **Tonalités**

- 1. Appuyez sur la touche de fonction **Menu** lorsque le téléphone est inactif, sélectionnez **Settings->Basic Settings-> Sound->Ring Tones**.
- 2. Appuyez sur  $\left(\rightarrow\right)$  ou sur  $\left(\rightarrow\right)$  pour sélectionner **Common** ou le compte souhaité puis appuyez sur la touche de fonction **Enter**.
- 3. Appuyez sur  $\left(\rightarrow\right)$  ou  $\left(\rightarrow\right)$  pour sélectionner la sonnerie choisie.
- 4. Appuyez sur la touche de fonction **Save** pour accepter la modification.

#### **Températures de fonctionnement ambiantes**

- Température de fonctionnement : +14 à 122 °F (-10 à 50 °C)
- Humidité relative : 5 % à 90 %, sans condensation
- $\bullet$  Température de stockage : -22 à +160 °F (-30 à +70 °C)

#### **Garantie**

Notre garantie produit est limitée à l'appareil lui-même, lorsqu'il est utilisé normalement selon le mode d'emploi et l'environnement du système. Nous ne sommes pas responsables des dommages ou pertes découlant de l'utilisation de ce produit ou de toute réclamation d'un tiers. Nous ne sommes pas responsables des problèmes avec les appareils Yealink découlant de l'utilisation de ce produit. Nous ne sommes pas responsables pour les dommages financiers, pertes de profits, réclamations de tiers, etc. découlant de l'utilisation de ce produit.

#### **Symbole DC**

**External de symbole de tension CC.** 

#### **Directive sur les substances dangereuses (RoHS)**

Ce dispositif est conforme aux exigences de la directive RoHS de l'Union européenne. Vous pouvez obtenir les déclarations de conformité en envoyant un message à l'adresse : support@yealink.com..

#### **Consignes de sécurité**

#### **Gardez ces instructions. Lisez ces consignes de sécurité avant utilisation de l'appareil !**

Les précautions de base suivantes doivent toujours être suivies pour réduire le risque d'incendie, d'électrocution et de blessures.

#### **Exigences générales**

- Avant d'installer et d'utiliser l'appareil, lisez les consignes de sécurité et observez la situation pendant le fonctionnement.
- Lorsque l'appareil est rangé, transporté ou utilisé, veuillez le garder toujours propre et sec.
- Lorsque l'appareil est rangé, transporté ou utilisé, veuillez éviter tout choc ou toute collision.
- Ne tentez pas de désassembler vous-même l'appareil. En cas de mauvais fonctionnement, veuillez contacter le centre de service désigné.
- Sans consentement écrit préalable, aucune organisation ou individu n'est autorisé à apporter des changements à la structure ou au dispositif de sécurité de l'appareil. Yealink n'est en aucun cas responsable des conséquences ou des problèmesjuridiques causés par ces changements.
- Veuillez vous référer aux lois et règlements pertinents lorsque l'appareil est utilisé. Les droits légaux des tiers doivent également être respectés.

#### **Exigences environnementales**

- Placez l'appareil dans un espace correctement ventilé. N'exposez pas l'appareil à la lumière directe du soleil.
- Gardez l'appareil propre et sec.
- Placez l'appareil sur une surface stable et plate.
- Veuillez ne placer aucun objet lourd sur l'appareil risquant d'entraîner dégâts et déformations.
- Maintenez une distance d'au moins 10 cm entre l'appareil et l'objet le plus proche afin que la chaleur puisse se dissiper.
- Ne placez pas l'appareil sur ou à proximité de tout objet inflammable ou vulnérable au feu, comme des matériaux en caoutchouc.
- Gardez l'appareil loin de toute source de chaleur ou des flammes, comme une bougie ou un radiateur électrique.
- Gardez l'appareil loin de tout appareil électroménager avec un fort champ magnétique ou un champ électromagnétique, tel qu'un four à micro-ondes ou un réfrigérateur.

#### **Exigences d'utilisation**

- Ne laissez pas des enfants utiliser l'appareil sans surveillance.
- Ne laissez pas les enfants jouer avec l'appareil ou ses accessoires pour éviter tout risque d'étouffement.
- Veuillez uniquement utiliser les accessoires fournis ou autorisés par le fabricant.
- L'alimentation de l'appareil doit satisfaire aux exigences de la tension d'entrée de l'appareil. Veuillez uniquement utiliser la prise protégée contre les surtensions fournie.

Adresse: 309, 3rd Floor, No.16, Yun Ding North Road, Huli District, Xiamen City, Fujian, P.R.C

Téléphone: +86-592-5702000 Fax: +86-592-5702455

- Avant de brancher ou de débrancher tout câble, assurez-vous que vos mains sont complètement sèches.
- Ne renversez aucun liquide sur le produit et n'utilisez pas l'équipement près de l'eau, par exemple, près d'une baignoire, d'un lavabo, d'un évier, dans sous-sol humide ou près d'une piscine.
- Veuillez à ne pas marcher sur, tirer sur, ou plier les câbles de l'appareil, cela pourrait entraîner son mauvais fonctionnement.
- En cas d'orage, n'utilisez pas l'appareil et débranchez-le de son alimentation. Débranchez la prise d'alimentation et l'Asymmetric Digital Subscriber Line (ADSL) à paire torsadée (le câble de fréquence radio) pour éviter la foudre.
- Si l'appareil reste inutilisé pendant une longue période de temps, débranchez-le de l'alimentation électrique et débranchez le cordon d'alimentation.
- Si l'appareil émet de la fumée, des odeurs ou bruits anormaux, débranchez l'appareil de son alimentation et débranchez immédiatement le cordon d'alimentation. Pour toute réparation, contactez le centre de service spécifié.
- N'insérez aucun objet dans les fentes de l'appareil ne faisant pas partie du produit ou n'est pas un produit auxiliaire.
- Avant de brancher un câble, connectez d'abord le câble de mise à la terre du de l'appareil. Ne débranchez pas le câble de mise à la terre jusqu'à ce que tous les autres câbles aient été débranchés.

#### **Exigences de nettoyage**

- Avant de nettoyer l'appareil, arrêtez de l'utiliser et déconnectez-le de son alimentation.
- Utilisez un chiffon doux, sec et antistatique pour nettoyer l'appareil.
- Maintenez la prise d'alimentation propre et sèche. Une prise sale ou humide peut causer des chocs électriques et autres dangers.

#### **RECYCLAGE ENVIRONNEMENTAL**

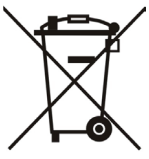

#### **Ne jetez pas cet appareil avec les déchets ménagers**

Contactez vos collectivités locales pour savoir comment l'éliminer de façon écologique. La boîte en carton, l'emballage en plastique et les composants de l'appareil peuvent être recyclés conformément à la réglementation en vigueur dans votre pays.

#### **Respectez toujours la réglementation en vigueur**

Les personnes qui l'enfreignent sont passibles de poursuites judiciaires. Le symbole de poubelle barrée apposé sur l'appareil signifie que lorsque celui-ci a atteint sa fin de vie utile, il doit être amené à un centre de traitement des déchets spécial et traité séparément des déchets ménagers ordinaires.

#### Dépannage

L'unité ne peut pas alimenter le dispositif de Yealink.

Mauvaise connexion avec la fiche.

- 1. Nettoyez la fiche avec un chiffon sec.
- 2. Branchez-la sur une autre prise murale.

L'environnement d'utilisation est hors de la plage de températures de fonctionnement.

1. Utilisez l'appareil dans sa plage de températures de fonctionnement.

Le câble entre l'appareil et le dispositif Yealink est mal branché.

1. Branchez le câble correctement.

Vous ne pouvez pas brancher le câble correctement.

- 1. Vous avez peut-être branché le mauvais dispositif Yealink.
- 2. Utilisez une source d'alimentation appropriée.
- Le port contient peut être de la poussière.
- 1. Nettoyez le port.

Contactez votre revendeur ou un réparateur agréé pour toute autre question.

Informations de contact

#### YEALINK NETWORK TECHNOLOGY CO.,LTD.

309, 3rd Floor, No.16, Yun Ding North Road, Huli District, Xiamen City, Fujian, Chine

YEALINK (EUROPE) NETWORK TECHNOLOGY B.V.

Strawinskylaan 3127, Atrium Building, 8th floor, 1077ZX Amsterdam, Pays-Bas

YEALINK (USA) NETWORK TECHNOLOGY CO., LTD.

- 999 Peachtree Street Suite 2300, Fulton, Atlanta, GA, 30309, États-Unis
- Fabriqué en Chine

Adresse: 309, 3rd Floor, No.16, Yun Ding North Road, Huli District, Xiamen City, Fujian, P.R.C

**F R A N Ç A I S**

# **Yealink**  $C \in$

## **Déclaration de conformité**

Date d'émission : 20th /July/2019 Nous : YEALINK(XIAMEN) NETWORK TECHNOLOGY CO.,LTD. Adresse : 309, 3rd Floor, No.16, Yun Ding North Road, Huli District, Xiamen City, Fujian, P.R.C

Déclarons que le produit **Type : Téléphone IP Modèle : SIP-T40P**

répond aux exigences essentielles et autres dispositions pertinentes conformément à la directive CE suivante Directive : 2014/35/EU, 2014/30/EU;

#### **Conformité**

Le produit répond aux normes suivantes :

Sécurité : **EN 60950-1:2006+A11:2009 +A1:2010+A12:2011+A2:2013**

CEM : **EN 55032:2015**

**EN 55024:2010/AC:2015**

**EN61000-3-2: 2014**

**EN61000-3-3: 2013**

**Directive 2011/65/EU et (EU)2015/863** du Parlement européen et du Conseil du 8 Juin 2011 et 4 Juin 2015 sur la restriction restriction de l'utilisation de certaines substances dangereuses dans les équipements électriques et électroniques (RoHS 2.0).

**Directive 2012/19/EU**du Parlement et du Conseil Européen du 4 Juillet 2012 sur les déchets d'équipements électriques et électroniques (DEEE)

**Réglement (EC) No.1907/2006** du Parlement et du Conseil Européen du 18 Décembre 2006 relatif à la déclaration, l'évaluation, l'autorisation et la restriction des substances chimiques (ECHA)

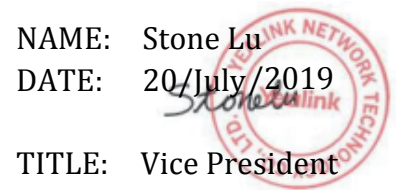

YEALINK (EUROPE) NETWORK TECHNOLOGY B.V. Address: Strawinskylaan 3127, Atrium Building, 8th floor, 1077ZX Amsterdam, the Netherlands Telephone: +31(0)646111373 Email: EUROPE@Yealink.com

Adresse: 309, 3th Floor, No.16, Yun Ding North Road, Huli District, Xiamen City, Fujian, P.R.C

Téléphone: +86-592-5702000  $Fax + 86 - 592 - 5702455$ 

#### **À propos de Yealink**

Yealink est un des constructeurs leader dans le monde de solutions de communication et de collaboration d'entreprises, offrant des services de vidéo conférence aux entreprises du monde entier. Yealink ne se consacre pas seulement à la recherche et au développement, mais insiste également sur l'innovation et la création. Avec des brevets techniques exceptionnels dans le domaine du cloud computing, de la technologie audio, vidéo et du traitement des images, Yealink a construit une solution de collaboration en conférence audio et vidéo en alliant services cloud et produits à la pointe de la technologie. En tant que leader dans plus de 140 pays incluant les Etat-Unis, le Royaume-Uni et l'Australie, Yealink se hisse au premier rang sur le marché mondial des envois de téléphones SIP.

#### **Assistance technique**

Consultez Yealink WIKI (http://support.yealink.com/) pour télécharger les derniers micrologiciels, lire la documentation, les questions fréquemment posées, et plus encore. Pour un meilleur service, nous vous conseillons d'utiliser le système de tickets d'assistance de Yealink (http://ticket.yealink.com) pour nous faire part de tous vos problèmes techniques.

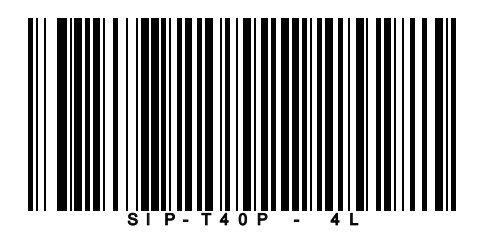

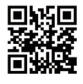

YEALINK(XIAMEN) NETWORK TECHNOLOGY CO.,LTD.<br>Site Web : www.yealink.com Propriété intellectuelle©2019YEALINK(XIAMEN) NETWORK TECHNOLOGY CO.,LTD.Tous droits réservés. Adresse: 309, 3rd Floor, No.16, Yun Ding North Road, Huli District, Xiamen City, Fujian, P.R.C